# **INSTITUTO FEDERAL DE EDUCAÇÃO CIÊNCIA E TECNOLOGIA DO RIO GRANDE DO NORTE**

CAMPUS NATAL - ZONA NORTE COORDENAÇÃO DE EXTENSÃO CURSO TÉCNICO DE NÍVEL MÉDIO INTEGRADO EM INFORMÁTICA

> DAMIÃO ALEX COSTA NATÁLIA BARBOSA DE SOUZA

# **CONFIGURAÇÃO DE UMA PLATAFORMA DE PUBLICAÇÃO DE ANAIS DE EVENTOS PARA O** *CAMPUS* **NATAL-ZONA NORTE DO IFRN**

NATAL/RN Novembro – 2018

## **DIREÇÃO GERAL**

Prof. Valdemberg Magno do N. Pessoa.

## **DIREÇÃO ACADÊMICA**

Prof. Edmilson Barbalho Campos Neto.

## **COORDENAÇÃO DE EXTENSÃO**

Prof. Fábio Alexandre.

# **COORDENAÇÃO DOS CURSOS TÉCNICOS EM INFORMÁTICA**

Prof. Alba Sandyra Bezerra Lopes

## DAMIÃO ALEX COSTA NATÁLIA BARBOSA DE SOUZA

# **CONFIGURAÇÃO DE UMA PLATAFORMA DE PUBLICAÇÃO DE ANAIS DE EVENTOS PARA O** *CAMPUS* **NATAL-ZONA NORTE DO IFRN**

Relatório final apresentado ao Curso Técnico em Informática na Modalidade Integrado do Instituto Federal de Educação, Ciência e Tecnologia do Rio Grande do Norte, Campus Natal – Zona Norte, em cumprimento das exigências legais como requisito parcial à obtenção do título de Técnico em Informática.

Orientador: MsC. Edmilson B.Campos Neto.

## DAMIÃO ALEX COSTA NATÁLIA BARBOSA DE SOUZA

## **CONFIGURAÇÃO DE UMA PLATAFORMA DE PUBLICAÇÃO DE ANAIS DE EVENTOS PARA O** *CAMPUS* **NATAL-ZONA NORTE DO IFRN**

Relatório final apresentado ao Curso Técnico em Informática na Modalidade Integrado do Instituto Federal de Educação, Ciência e Tecnologia do Rio Grande do Norte, Campus Natal – Zona Norte, em cumprimento das exigências legais como requisito parcial à obtenção do título de Técnico em Informática.

Aprovado em / /2018.

#### BANCA EXAMINADORA

Prof. MsC. Edmilson Barbalho Campos Neto (Orientador)

Prof. MsC. Alba Sandyra Bezerra Lopes (Coordenador dos Cursos de Informática)

Prof. MsC. Alba Sandyra Bezerra Lopes (Avaliadora)

### **AGRADECIMENTOS DE NATÁLIA**

Primeiramente a Deus, pois ele tem me concedido esta oportunidade de fazer este curso, tem me concedido a sabedoria de lidar com as dificuldades.

A minha mãe que tem me apoiado, me incentivado, aos meus tios e primos que me apoiaram, a toda a minha família.

A todos os professores do Instituto Federal de Educação, Ciência e Tecnologia do Rio Grande do Norte (IFRN) que colaboraram e construíram bases sólidas no meu desenvolvimento e aprendizagem para o crescimento profissional. Seus nomes são inesquecíveis e por isso, dedico-lhes minha profunda admiração e respeito.

Ao meu orientador, professor Edmilson Campus e a minha professora Alba Lopes, os quais têm muito me ajudado, grata sou pela presteza, ajuda e paciência.

### **AGRADECIMENTOS DE DAMIÃO**

Primeiramente quero agradecer a Deus, depois aos meus familiares e meus amigos. Aos amigos que eu construí no curso, pois eles são a família que podemos escolher, e eu tive a grande oportunidade de arranjar uma família de amigos maravilhosos, e por isso eu agradeço a cada um dos meus colegas de classe.

Também quero agradecer a todos os professores do Instituto Federal de Educação, Ciência e Tecnologia do Rio Grande do Norte (IFRN) que colaboraram para o meu desenvolvimento e preparação, para o crescimento profissional e pessoal. A cada professor eu dedico minhas profundas admirações e respeitos, pois sem eles não tem como chegar onde eu quero.

*"Ora, a fé é a certeza daquilo que esperamos e a prova das coisas que não vemos."*

*[Hebreus 11:1](https://www.bibliaon.com/versiculo/hebreus_11_1/)*

#### **RESUMO**

O trabalho desenvolvido no ano de 2018 tem como principal objetivo o desenvolvimento de uma ferramenta de auxílio ao projeto de extensão *"FASES".* Para tal foram utilizados conhecimentos obtidos no Curso Técnico e Integrado em Informática para Internetdo Instituto Federal, tais qual a fábrica de *software* escola, e *Open Journal Systems* competente à disciplina de Projeto de Desenvolvimento de Sistemas para Internet. Esse sistema é um recurso de qualidade destinado aos empreendedores de entidades externas que procuram melhorar qualidade de divulgação de sua empresa, por meio do site FS poderá ser desenvolvido um *software*. Por fim, esse projeto corrobora uma maneira contemporânea de estimular interessados, propondo o modelo *online*, de acesso livre e irrestrito através da internet, visando uma maior comodidade no ato de inscrição ou de próprio conhecimento das atividades.

**Palavras-Chaves:** Projeto FASES, Desenvolver *Software*.

#### **ABSTRACT**

The work developed in the year 2018 has as main objective the development of a tool to aid the extension project "FASES". For that, we used the knowledge obtained in the Technical and Integrated Course in Internet Informatics of the Federal Institute, such as the software factory school, and Open Journal Systems competent to the discipline of Internet Systems Development Project. This system is a quality resource for the entrepreneurs of external entities that seek to improve the quality of the dissemination of their company. Through the FASES website, software can be developed. Finally, this project corroborates a contemporary way of stimulating stakeholders by proposing the model online, free and unrestricted access through the internet, aiming for greater convenience in the act of registration or own knowledge of the activities.

**Key-words:** FASES Project, Developing Software, Activities.

#### **LISTA DE FIGURAS**

- **Figura 1 –** Criar Nova Submissão.
- **Figura 2 –** Escolher Seção e Marcação de requisito.
- **Figura 3 –** Selecionar e Enviar Arquivo.
- **Figura 4 –** Editar metadados e concluir Submissão.
- **Figura 5 –** Inclusão de Metadados.
- **Figura 6 –** Adição e Inclusão Contribuidor.
- **Figura 7 –** Salvando e Finalizando Submissão.
- **Figura 8 –** Escolher Submissão.
- **Figura 9 –** Aceitar Submissão.
- **Figura 10 –** Gravar Submissão.
- **Figura 11 –** Criar Composição Final.
- **Figura 12 –** Agendar Publicação.
- **Figura 13 –** Conclusão da Produção.
- **Figura 14 -** Anais dos Eventos MOCITEC e SIPEX.
- **Figura 15 –** Publicação da MOCITEC 2014.
- **Figura 16 –** Publicação da MOCITEC 2015.
- **Figura 17 –** Publicação da MOCITEC 2016.
- **Figura 18 –** Publicação da MOCITEC 2017.
- **Figura 19 –** Publicação da SIPEX 2015.
- **Figura 20 –** Publicação da SIPEX 2016.
- **Figura 21 –** Publicação da SIPEX 2017.

### **LISTA DE TABELAS**

**Tabela 1 –** Tabela MOCITEC.

**Tabela 2 –** Tabela SIPEX.

### **LISTA DE SIGLAS E ABREVIATURAS**

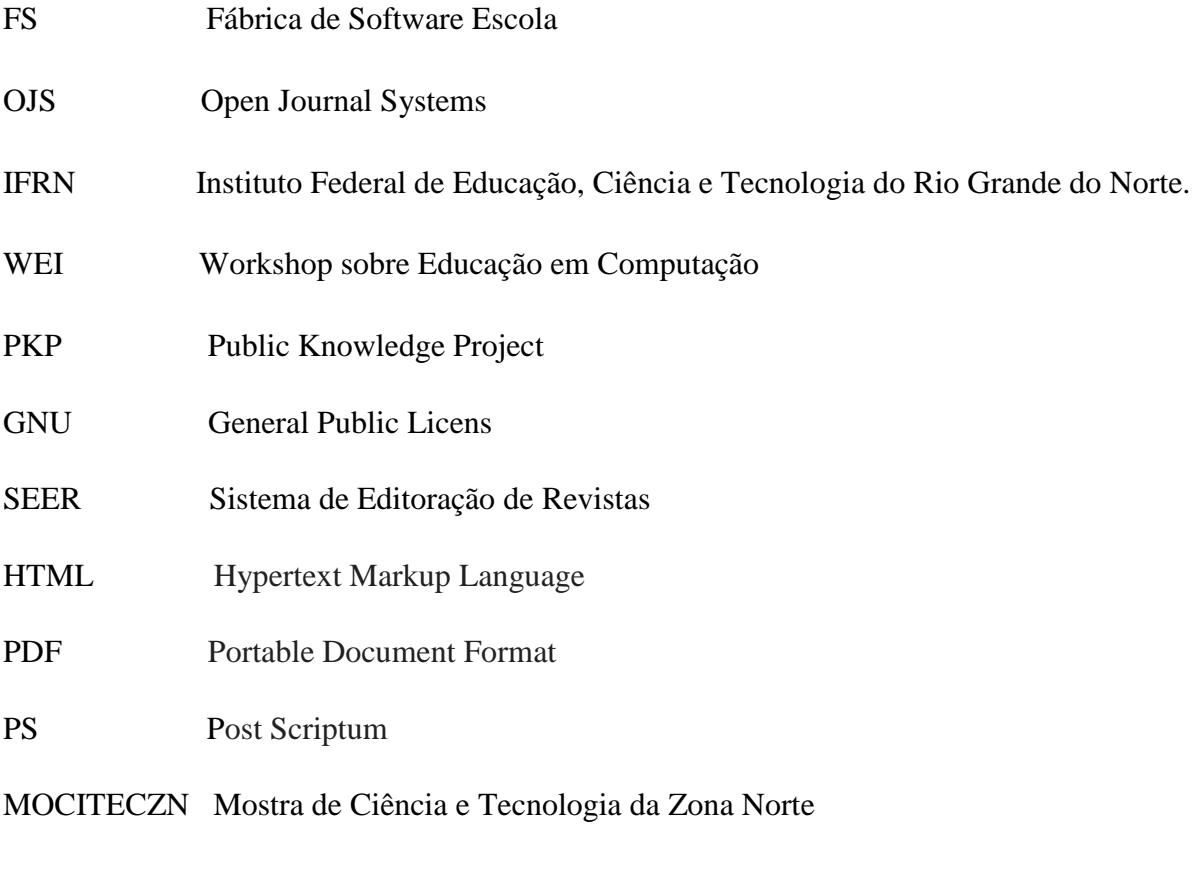

SIPEXZN Simpósio de Iniciação à Pesquisa e Extensão da Zona Norte

## **SUMÁRIO**

# **1. INTRODUÇÃO**

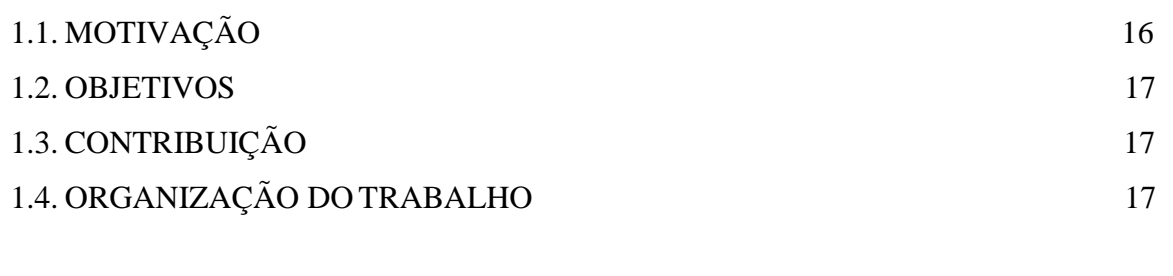

# **2. FUNDAMENTAÇÃO TEÓRICA**

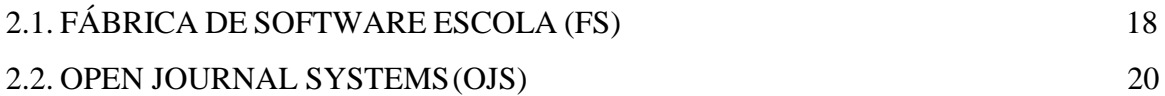

### **3. METODOLOGIA**

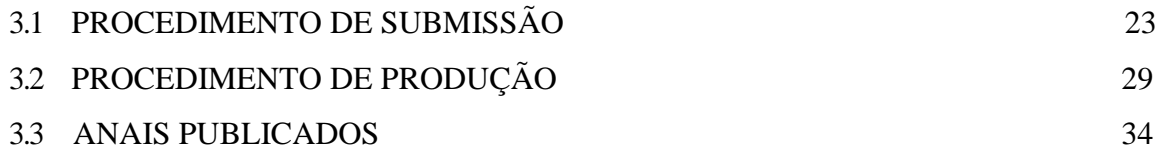

### **4. CONCLUSÕES**

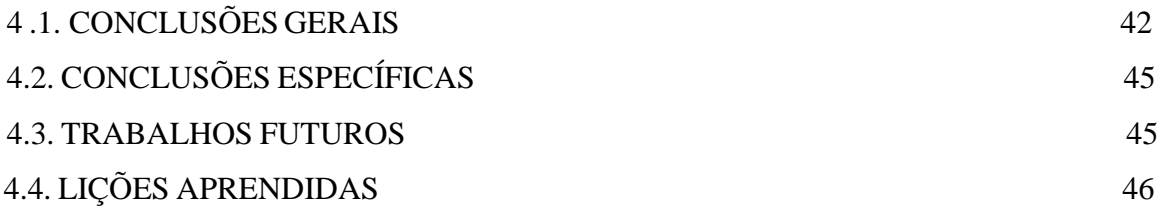

### **5. ANEXOS**

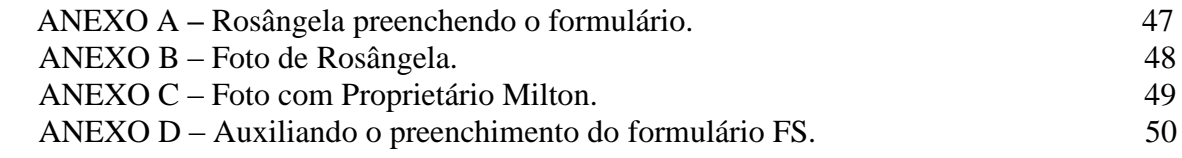

## **6. REFERÊNCIAS**

#### **1. INTRODUÇÃO**

A informação atualmente vem se espalhando facilmente e encarada como um recurso fundamental para ser usada por inúmeras organizações existentes (AMARAL,1994). Segundo ao próprio autor a informação hoje em dia tem se tornado uma ferramenta importante e necessária para existência com um modelo de qualidade no todo que refere-se às diversas organizações.

O Instituto Federal de Educação, Ciência e Tecnologia do Rio Grande do Norte,se caracteriza-se como tal organização, que necessita de uma informação difundida e objetiva. Com isso a informática, vem intermediando a situação e promovendo sucesso em ambas partes.

A internet mudou para melhor, ou seja, a tecnologia obteve grandes avanços, de um modo geral, de como as pessoas hoje em dia trabalham, se comunicam, socializam, levam informações sobre diversos assuntos da atualidade (PETRILIS, 2011). Portanto é importante que se haja essa integração de informações, como as demandas de anais , que são projetos passados apresentados nos eventos que acontecem no Campus Natal Zona Norte, ou seja, é preciso haver um site que promove acesso aberto e aperfeiçoamento da publicação acadêmica, como o *Open journal Systems* (OJS), e outra demanda de divulgar um site específico como o Fábrica de *Software* Escola (FS) disponível para receber demandas oriundas sejam elas internas ou externas do Campus Natal Zona Norte o qual disponibiliza uma página para os interessados com necessidade de obter um software, podendo assim registrar sua ideia no site, e em seguida ela passa a ser filtrada. Portanto, com a divulgação do site, Fábrica de *Software* Escola às necessidades da comunidade em si serão atendidas com os requisitos, e assim também serão atendidas as demandas de publicação de anais de eventos que ocorrerão no Campus Natal Zona Norte.

#### 1.1 MOTIVAÇÃO

O forte crescimento na área de desenvolvimento de *software*, fez com que o campus se interessasse em atender empresas, fundações em geral da comunidade interna e externa do campus. Quando o assunto é *software* de gerenciamento de projeto, tem muitos fatores em jogo. A começar do orçamento até o planejamento do tempo. Deste modo o projeto **Configuração de uma Plataforma de Publicação de Anais de Eventos para o** *Campus* **Natal-Zona Norte do IFRN**, visa atender necessidades da comunidade escolar e industrial, visa atender demandas de submeter e publicar anais, nas divulgações(submissões) de trabalhos passados realizados em eventos como Mostra de Ciência e Tecnologia da Zona Norte (MOCITECZN) e Simpósio de Iniciação à Pesquisa e Extensão da Zona Norte (SIPEXZN) ; atender demandas oriundas da comunidade externa e interna, por meio de uma consulta pública, visitar as instituições e estabelecimento de convênios e parcerias, divulgar a disponibilidade do Fábrica de Software Escola (FS) para desenvolver *software,* e coletar dados destas demandas e filtrá-las.

Diante disso, o Projeto **Configuração de uma Plataforma de Publicação de Anais de Eventos para o** *Campus* **Natal-Zona Norte do IFRN**, foi apontado alguns problemas que o Fábrica de *Software* Escola(FS) estava enfrentado, na continuidadedo mesmo, com as seguintes demandas:

- Submeter Anais;
- Publicar Anais;
- Publicar e gerenciar Edições;
- Visualização de eventos realizados;
- Divulgar o site FASES para os empreendedores interessados, etc.

#### 1.2 OBJETIVOS

Este documento tem como objetivo de propor a disponibilização de conteúdo, ou seja, Visualização de eventos realizados, Submeter e Produzir edições no site *Open Journal Systems* (OJS) de projetos passados nos eventos Mostra de Ciência e Tecnologia (MOCITEC) e Simpósio de Iniciação à Pesquisa e Extensão (SIPEX); Divulgar o site Fábrica de Software Escola (FS) para as entidades público-privadas, e Coletar dados e Atender demandas da comunidade interna, e principalmente externas.

Proporcionando aos gestores e colaboradores do Projeto FS acesso à todas as informações.

#### 1.3. CONTRIBUIÇÃO

Com o desenvolvimento deste projeto, é esperada a otimização dos processos realizados pelos editores do OJS. Assim abaixo seguem algumas contribuições esperadas:

- Criação de Submissões;
- Seleção de Edições;
- Adição de Contribuidores;
- Visualização de Eventos, Produção da publicação, e etc.

#### 1.4. ORGANIZAÇÃO DOTRABALHO

O presente relatório está configurado em quatro capítulos. No primeiro, que é o capítulo da introdução, é apresentada uma breve descrição do tema abordado, indicando o contexto em que se insere o trabalho e as justificativas para escolha do tema, bem como os objetivos a serem alcançados durante o percurso.

O capítulo 2 é constituído pela Fundamentação Teórica, onde são descritas as tecnologias utilizadas, juntamente com seus conceitos e características.

O capítulo 3 que, por sua vez, traz as implementações do projeto.

Por fim, o capítulo 4 que traz as conclusões, nele são expostos os desfechos obtidas pela pesquisa realizada e as sugestões para trabalhos futuros.

#### **2. FUNDAMENTAÇÃO TEÓRICA**

Neste capítulo, serão apresentadas as tecnologias utilizadas e os principais conceitos que tiveram significado expressivo para a construção de publicações de anais. Na seção 2.1, é descrita a finalidade do site Fábrica de *Software* Escola (FS), juntamente com suas principais vantagens.

Na seção 2.2, são mostradas as funcionalidades e os benefícios do *Open Journal Systems* (OJS).

#### **2.1. FÁBRICA DE SOFTWARE ESCOLA (FS)**

O Fábrica de *Software* Escola (FS) é um site que subsidia alunos na aplicação real de conceitos aprendidos em sala de aula, ao mesmo tempo que prepara mão de obra especializada para atuar no mercado de desenvolvimento de software.

Segundo [Herbsleb and Grinter 1999], estabelecido como "um processo estruturado, controlado e melhorado de forma contínua, considerando abordagens de engenharia industrial, orientado para o atendimento a múltiplas demandas de natureza e escopo distintas, visando a geração de produtos de software, conforme os requerimentos documentados dos usuário e/ou clientes, da forma mais produtiva e econômica possível".

No âmbito acadêmico a FS tem se tornado uma proposta inovadora que busca a interação concomitante entre teoria e prática. Com isso, um dos seus objetivos é mostrar aos estudantes da área tecnológica que existem demandas reais de sua própria comunidade escolar/industrial para serem solucionadas pelos mesmos, e ainda assim almeja possibilitar aos estudantes uma experiência real de uma organização de desenvolvimento de software , que permite [Herbsleb and Grinter 1999]: capacitar os alunos para a compreensão e resolução de problemas relacionados à produção de software, seguindo processos de desenvolvimento de sistemas; pesquisar e aplicar novas tecnologias e metodologias de desenvolvimento de software; e entre outros.

Segundo Workshop sobre Educação em Computação (WEI\_CSBC), o site FS foi a novidade do ano, onde resultou em 74,3% de estudantes que absorveram conteúdos através de experiência na Fábrica de Software Escola (FS). Com resultado positivo o projeto FS vem crescendo, dando oportunidade aos estudantes crescer academicamente e ao mesmo tempo beneficiando necessidades de sua própria comunidade externa/interna.

É um site que oferece serviços que são eles: a prática de requisitos para confecções de projetos de software com as demandas condizente dos clientes, onde haverá visita na instituição determinada, que será coletado dado da demanda, e por fim estas demandas serão filtradas; Desenvolvimento de sistema com soluções tecnológicas inovadoras, nesta etapa os estudantes deverão fazer a execução da demanda solucionando o problema; e por fim treinamentos com realização de minicursos, palestras e oficinas e eventos, empresas e na comunidade, voltados ao ensino de informática, etapa esta que o estudante terá a oportunidade de adquirir novos conhecimentos e novas experiências que poderão ser absorvidas com total satisfação.

Existem inúmeras vantagens de se usá-lo, dentre elas: ele é gratuito e possui fácil uso, o site contém uma página específica para o cliente deixar a sua demanda, qualquer pessoa tem acesso seja ela da comunidade externa ou interna do Campus IFRN.Outra vantagem é a disponibilidade de um site que atende demandas da comunidade solucionando possíveis problemas.

#### **2.2. OPEN JOURNAL SYSTEMS(OJS)**

É um sistema de código livre gratuito para administração e publicação de revistas, desenvolvido com suporte e distribuição pelo *Public Knowledge* Project (PKP) sob licença da GNU General *Public License*. Para o gerenciamento on-line e publicações, utilizamos o Sistema de Editoração de Revistas SEER (tradução do *Open Journal Systems*/OJS). O sistema OJS é uma ferramenta altamente flexível, focada para editor científico, para acomodar e publicar documentos on-line, que pode ser baixado e instalado em um servidor *Web* local ou pode ser utilizado através do Periódicos em Nuvens, que é, uma solução completa para periódicos tecno-científico, permitindo que os editores concentrem seus esforços no fluxo editorial de suas revistas, dando liberdade para os editores.

O sistema faz com que os usuários otimizem o tempo, energia e custo das tarefas de secretaria e gerenciamento associados à edição de uma revista e também melhora o controle do processo editorial. Procura melhorar a qualidade das publicações científicas através de um número de inovações, quais sejam tornar as políticas da revista transparentes, melhorar a indexação dos artigos, mecanismo de busca, com editores que configuram requisitos, seções, processo de revisão e entre outras coisas. Mas as suas principais funcionalidades são, as submissões que são feitas online, o sistema de ajuda sensível ao contexto, notificações por e-mail, sistema de comentários para leitores e o gerenciamento de conteúdo (site da revista).

O OJS ajuda em todas as etapas do processo de publicação, a partir de submissões publicação e indexação online. Por meio de seus sistemas de gestão, de sua indexação precisa de busca do contexto que fornece à pesquisa, o OJS procurando melhorar a qualidade acadêmica.

O OJS é um *software* de código aberto disponibilizado gratuitamente as revistas em todo o mundo com a meta de tornar o alcance aberto uma opção possível para mais periódicos, pois o acesso aberto pode aumentar o número de leitores de revistas/jornais. Este sistema não ajuda só ajuda na publicação de revistas, mas demonstra o quanto pode ser reduzido o gasto de publicação de revistas científicas, ao ponto de tornar-se possível oferecer aos leitores "Acesso Livre e gratuito" ao seu conteúdo.Como foi falado anteriormente, o OJS concede total liberdade para seus editores, tendo assim funções editoriais atribuídas na administração da revista.

- *Editor Gerente:* Configura a revista, suas informações e o Expediente (pode também atuar como Editor, além de outras funções).
- *Editor:* supervisiona o processo editorial; pode designar Editores de Seção a submissões, responsáveis pela Avaliação e Edição da submissão; administra o agendamento dos conteúdos e publicação da revista.
- *Editor de Seção:* Supervisiona a Avaliação das Submissões e possivelmente a Edição das submissões designadas.
- *Editor de Texto:* Trabalha para melhorar a gramática e clareza das submissões, questionando o autor sobre possíveis erros, e garante a conformidade do documento com as normas bibliográficas e textuais da revista.
- *Editor de Layout:* Transforma o texto editado da submissão em composições HTML, PDF, e/ou PS, adequadas para publicação eletrônica.
- *Leitor de Prova:* Verifica as composições procurando por erros tipográficos e de formatação, como último estágio para controle de qualidade.

#### **3. METODOLOGIA**

Após escolhido as tecnologias a serem estudadas e empregadas neste projeto foi dado a largada em busca dessas ferramentas para a construção do projeto. Foi optada, portanto, a tecnologia *Open Journal Systems*, já exemplificada na fundamentação teórica. Além disso, os procedimentos de construção e as principais funcionalidades. A seguir são demonstrados os processos,os quais se encontram configurados em 3 procedimentos.

No primeiro que é procedimento de submissão, é apresentado as possíveis etapas para submeter anais.

No primeiro que é procedimento de submissão, é apresentado as possíveis etapas para submeter anais.

E por fim o resultado dos anais publicados no site.

Segue a abaixo um esquema do processo de construção para a publicação dos Anais.

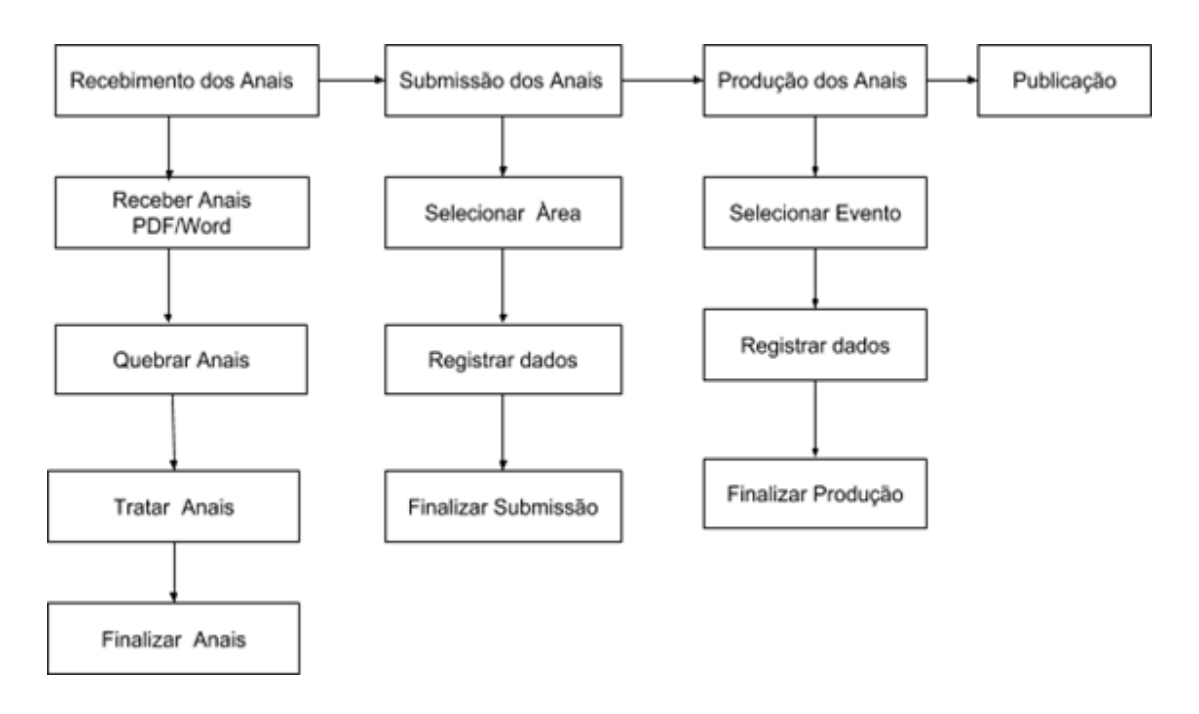

 **Foto:** Autoria própria

#### 3.1 PROCEDIMENTO DE SUBMISSÃO

Ao logar-se no site OJS, no caso do projeto foi selecionado as seguintes funções que eram de suma importância para sua continuidade.

 **Nova submissão:** Nesta tela iremos criar uma nova submissão, onde será designada para ser postada as publicações dos projetos, tanto da MOCITEC quanto da SIPEX, assim será divulgado os projetos no site do evento.

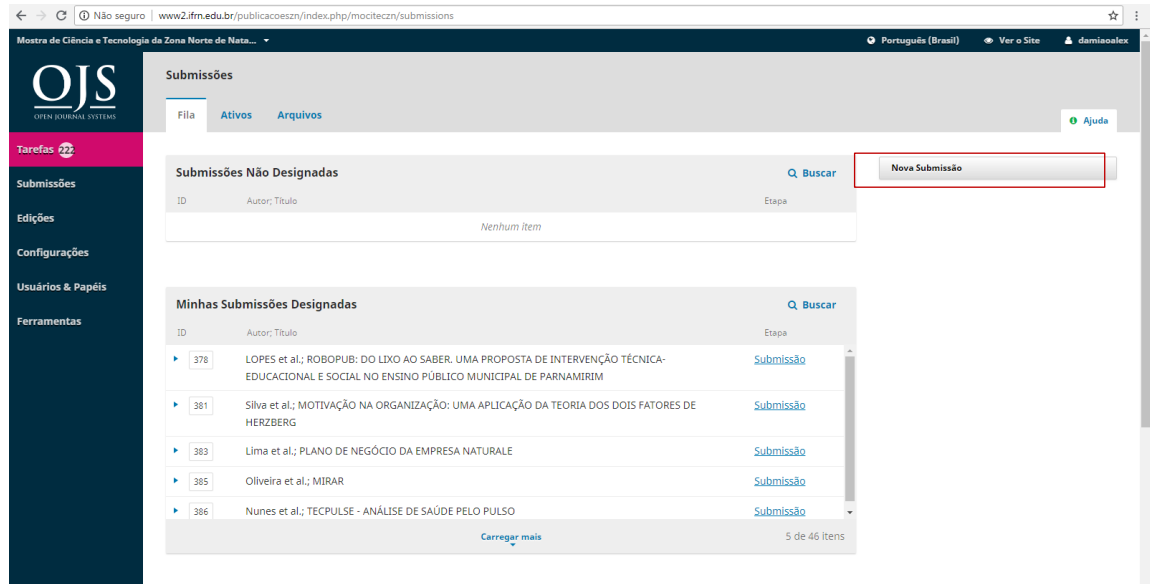

**Figura 1 –** Criar Nova Submissão.

 **Seção:** Nesta tela é onde iremos selecionar uma seção, na qual as seções são subdivididas, dessa forma, para que assim seja selecionada uma seção, onde será escolhida através de sua categoria. Logo após de incluir a categoria definida, mascamos os requisitos necessários, requisitos esses que serão marcados de acordo com os que foram completados pela edição.

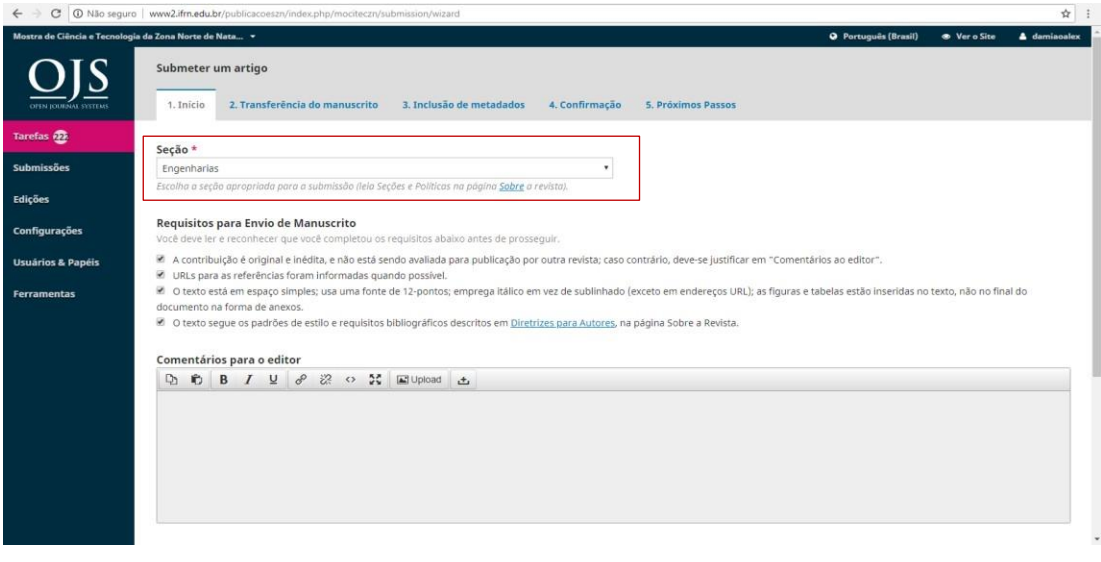

**Figura 2 –** Escolher Seção e Marcação de Requisitos.

 **Carregar Arquivo:** Nesta tela é onde deve-se selecionar o componente do artigo, de acordo com as etapas anteriores, assim vamos procurar qual arquivo que será enviado para essa etapa da submissão, desta forma, não pode haver erro na escolha do arquivo, pois complicará nas etapas anteriores, tanto na escolha da categoria, quanto na ordem do arquivo.

| ☆ :<br>1364step-2 / Não seguro   www2.ifrn.edu.br/publicacoeszn/index.php/mociteczn/submission/wizard/27submissionId=4364step-2<br>$\leftarrow$ $\rightarrow$<br>C |                                                         |                                                       |                |                                                                                |
|----------------------------------------------------------------------------------------------------|---------------------------------------------------------|-------------------------------------------------------|----------------|--------------------------------------------------------------------------------|
|                                                                                                    | ostra de Ciência e Tecnologia da Zona Norta de Neta : * |                                                       |                | @ Portuguis (Brasil)<br>@ Ver a Site<br>& demission                            |
|                                                                                                    | Submeter um artigo                                      | <b>Carregar Arquivo da Submissão</b>                  | $\pmb{\times}$ |                                                                                |
|                                                                                                    | 1. Inicio 2. Transf                                     | 1. Enviar Submissão<br>3. Finalização<br>2. Metadados |                |                                                                                |
| tarefas @                                                                                                    | Arquivos da Submi                                       | Componentes do artigo *                               |                | Q Buscar Enviat Arquivo                                                        |
| Submissões                                                                                                    |                                                         | Texto do artigo                                       |                |                                                                                |
| Edições                                                                                                    |                                                         | Arraste um arquivo aqui para iniciar o upload         | Enviar arquivo |                                                                                |
| Configurações                                                                                                    |                                                         |                                                       |                |                                                                                |
| Usuários & Papéis                                                                                                    | Salvar e continuar                                      | Cancelar<br>Continuar                                 |                |                                                                                |
| Ferramentas                                                                                                    |                                                         |                                                       |                |                                                                                |
|                                                                                                    |                                                         |                                                       |                |                                                                                |
|                                                                                                    |                                                         |                                                       |                |                                                                                |
|                                                                                                    |                                                         |                                                       |                |                                                                                |
|                                                                                                    |                                                         |                                                       |                |                                                                                |
|                                                                                                    |                                                         |                                                       |                |                                                                                |
|                                                                                                    |                                                         |                                                       |                |                                                                                |
|                                                                                                    |                                                         |                                                       |                | <b>SPENCHERS Q25   Open 200000 Exercise</b><br>PKP   FURLE ENCIMENDED FROM CT. |

**Figura 3 –** Selecionar e Enviar Arquivo.

 **Concluir:** Essa área é destinada para carregar o arquivo da submissão, de acordo com sua categoria. Nesta tela também podemos ver qual editor que encontra-se fazendo a submissão na parte de "metadados", através do nome do arquivo que aparece, assim fica recomendado tirar o nome do editor, para que fique só a do arquivo. Logo adiante é onde finalizamos o arquivo em PDF, adicionado na plataforma.

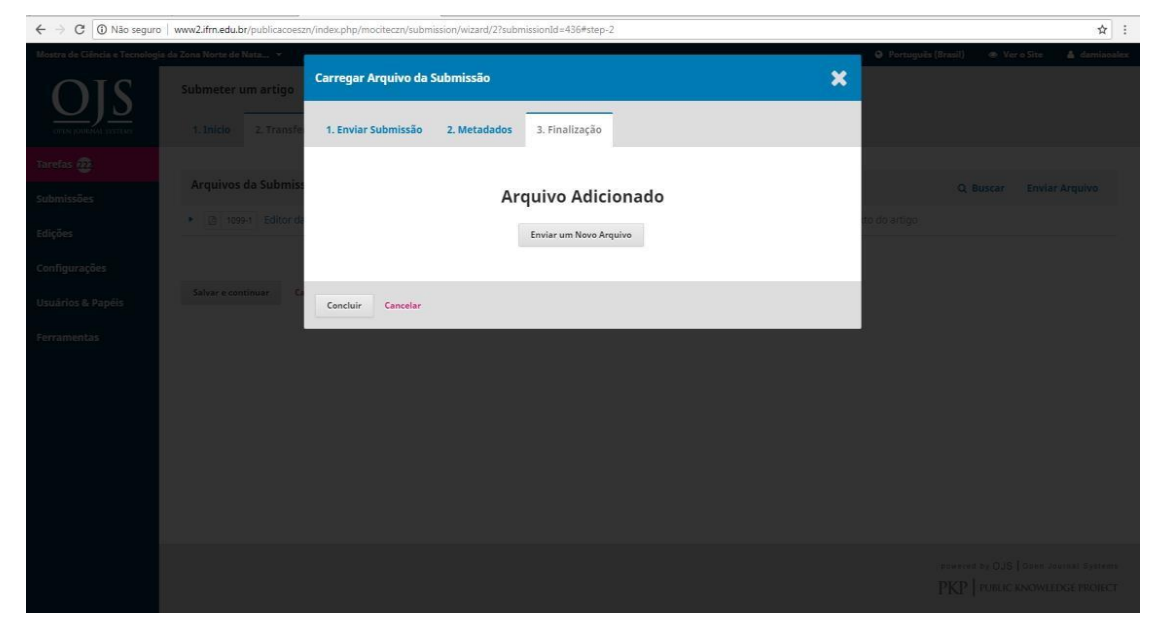

**Figura 4 –** Editar metadados e concluir Submissão.

 **Inclusão de Metadados:** Nesta tela será adicionado o título, resumo, contribuidores e palavras chave do projeto, isso tudo terá que ser feito com muita atenção, para que não exista nenhuma confusão nas informações pedidas, com o propósito de evitar uma complicação futura na publicação.

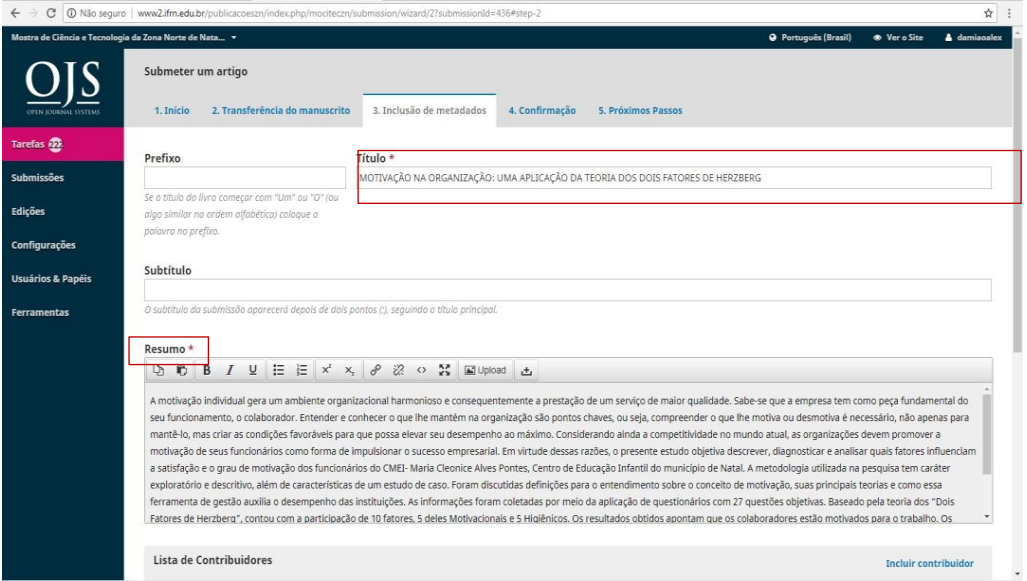

**Figura 5 –** Inclusão de Metadados.

 **Incluir:** Aqui é onde será fornecido o nome do autor, ou seja, o contribuidor do projeto, nome do meio, sobrenome, contato por e-mail, informação do país do mesmo, e alguns detalhes como a instituição de ensino e assim é adicionado dados pessoais dos autores.

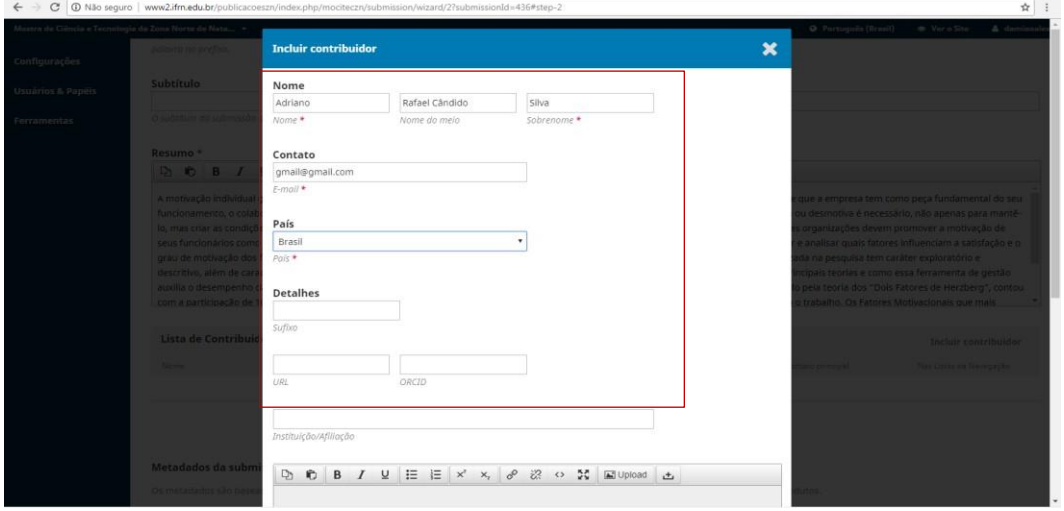

**Figura 6 –** Adição e Inclusão Contribuidor.

 **Finalizar:** Após preencher o título, o resumo, as lista dos contribuidores, as palavras chaves, assim que concluir as inclusões dos metadados, a página é direcionada para a confirmação do primeiro processo, finalizar submissão, a partir deste momento ao finalizar a submissão, o arquivo é arquivado e separado para próxima etapa do processo.

| $\leftarrow$ $\rightarrow$   | C O Não seguro   www2.ifm.edu.br/publicacoeszn/index.php/mociteczn/submission/wizard/2?submissionId=436#step-2                                                                                                    |                                                                         | $\dot{\mathbf{x}}$<br>$\ddot{\phantom{1}}$ |
|------------------------------|----------------------------------------------------------------------------------------------------|-------------------------------------------------------------------------|--------------------------------------------|
|                              | Mostra de Ciência e Tecnologia da Zona Norte de Nata ~<br><b>Q</b> Português (Brasil)                                                                                                    | <b>C</b> Ver o Site                                                     | <b>4</b> damisoalex                        |
| <b>CIPEN DOURNAL SYSTEMS</b> | Submeter um artigo<br>3. Inclusão de metadados<br>2. Transferência do manuscrito<br>5. Próximos Passos<br>4. Confirmação<br>1. Início                                                                               |                                                                         |                                            |
| Tarefas 22                   |                                                                                                    |                                                                         |                                            |
| Submissões<br><b>Edições</b> | Seu envio está no sistema e pronto para ser finalizado. Você pode voltar e ajustar as informações fornecidas antes de continuar. Quando pronto, clique em "Finalizar Submissão".<br>Finalizar Submissão<br>Cancelar |                                                                         |                                            |
| Configurações                |                                                                                                    |                                                                         |                                            |
| <b>Usuários &amp; Papéis</b> |                                                                                                    |                                                                         |                                            |
| <b>Ferramentas</b>           |                                                                                                    |                                                                         |                                            |
|                              |                                                                                                    |                                                                         |                                            |
|                              |                                                                                                    |                                                                         |                                            |
|                              |                                                                                                    |                                                                         |                                            |
|                              |                                                                                                    |                                                                         |                                            |
|                              |                                                                                                    |                                                                         |                                            |
|                              |                                                                                                    |                                                                         |                                            |
|                              |                                                                                                    | powered by OJS   Open Journal Systems<br>PKP   PUBLIC KNOWLEDGE PROJECT |                                            |

**Figura 7 –** Salvando e Finalizando Submissão.

#### 3.2 PROCEDIMENTO DE PRODUÇÃO

Após as submissões no *Open Journal Systems* foi iniciada a produção por organizar os documentos que serão publicados.

 **Escolher Submissão:** Após o primeiro procedimento da submissão realizado anteriormente, o arquivo submetido é adicionado à página responsável onde nela se pode adicionar um arquivo submetido para este próximo procedimento da produção. Ao clicar em Submissão ao lado do nome do projeto, o site o direciona para página a qual deve-se clicar em aceitar Submissão.

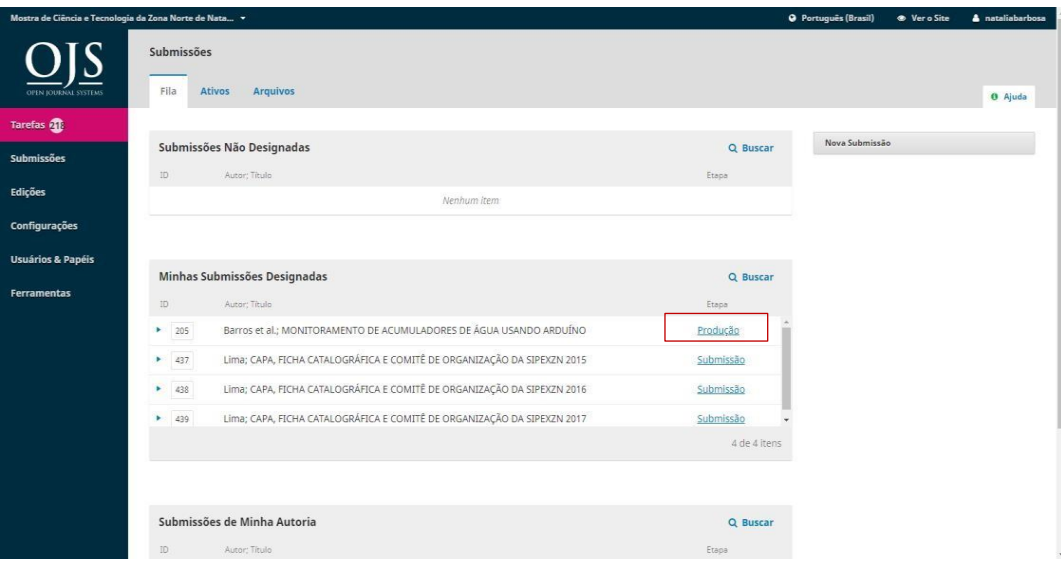

**Figura 8 –** Escolher Submissão.

 **Aceitar Submissão:** Nesta tela exibe o nome do projeto, juntamente com o arquivo submetido, informações dadas no primeiro procedimento. Logo após, nesta página deve-se clicar em Aceitar Submissão, e em seguida se é direcionado para uma página onde solicitará mais informações do autor e projeto.

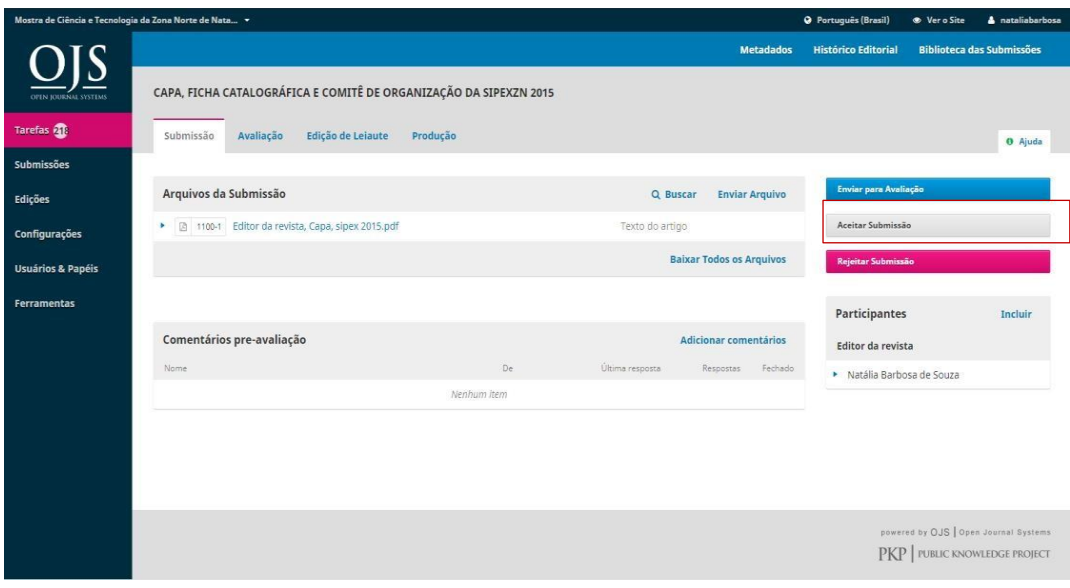

**Figura 9 –** Aceitar Submissão.

 **Gravar Submissão:** Em Aceitar Submissão, deve-se informar o autor do projeto criado, o e-mail do autor, a permissão para enviar ou não um e-mail para o autor, descrevendo detalhes sobre a produção, adicionar e selecionar o arquivo referente ao presente projeto. E logo após deve-se clicar em "Gravar Decisão Editorial" para produção.

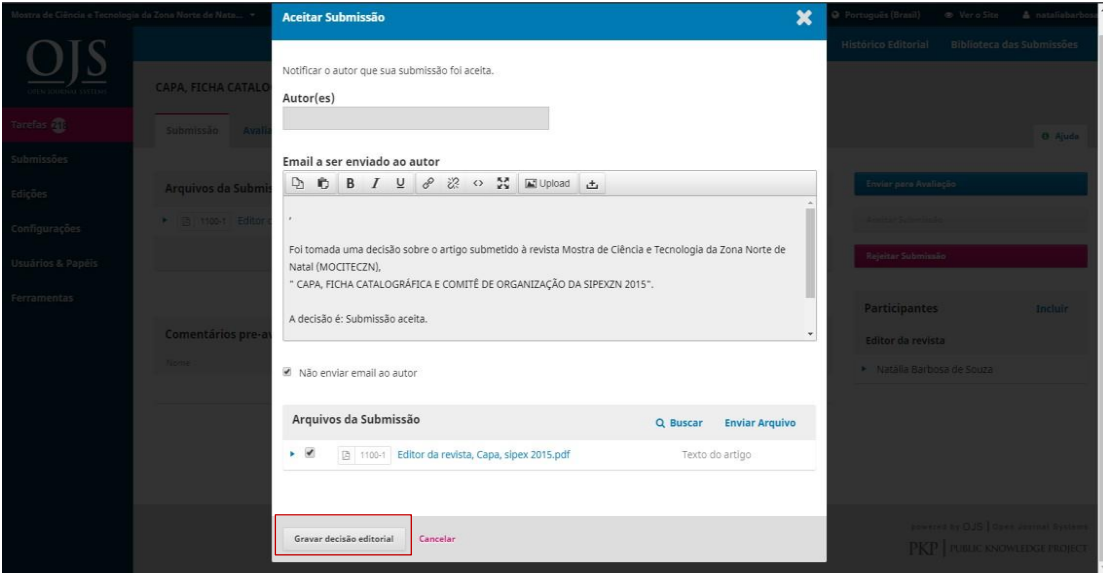

**Figura 10 –** Gravar Submissão.

 **Adicionar Composição Final:** Nesta tela será informado, rótulo como o formato do arquivo sendo ele (HTML ou PDF ou PS), será inserido o idioma do documento, deve-se optar, se o arquivo irá está disponível em outro site ou não e arquivo. Logo após deve- se clicar em Salvar para ser retornar à página anterior, e partir para o agendamento da publicação.

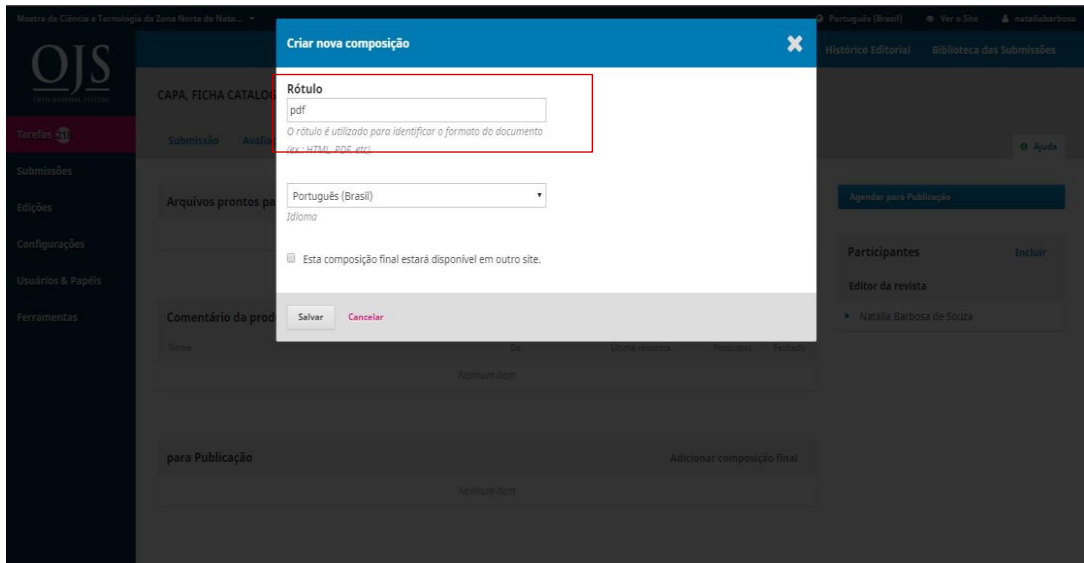

**Figura 11 –** Criar Composição Final.

 **Agendar Publicação:** Nesta tela irá solicitar, o agendamento em quaisquer eventos cadastrado pelo gerente da edição, o número da página do atual arquivo, o nome do evento poderá ser informado, e o ano que foi realizado a apresentação, do projeto presente. Logo após ao clicar salvar, será salvo todas as informações fornecidas.

|                        | Mostra de Gência e Tecnologia da Zuna Norte de Nata . + |                                                                                                    |                           |                              | D Português (Brasil) - @ Ver o Site A natalisharbosa |
|------------------------|---------------------------------------------------------|----------------------------------------------------------------------------------------------------|---------------------------|------------------------------|------------------------------------------------------|
|                        |                                                         | Publicação                                                                                                    | $\boldsymbol{\mathsf{x}}$ |                              | Histórico Editorial Biblioteca das Submissões        |
|                        | CAPA, FICHA CATALO                                      | Agendar para publicação em<br>2015: O Simpósio de Iniciação à Pesquisa e Extensão(SIPEXZN 2015)                              | ٠                         |                              |                                                      |
| taretas dil.           | Submissão Avali                                         | A agendar <sup>*</sup>                                                                                                    |                           |                              | <b>O</b> Ajuda                                       |
| submissões.<br>Edições | Arquivos prontos p                                      | Páginas<br>Páginos                                                                                                    |                           | The contract of the contract |                                                      |
| Configurações          |                                                         | Permissões                                                                                                    |                           | <b>Participantes</b>         | Inclute                                              |
| Jauários & Papéis      |                                                         | Anexar as seguintes permissões à submissão:                                                                                  |                           | Editor da revista            |                                                      |
| ferramentas            | Comentário da proc                                      |                                                                                                    |                           | » Natália Barbosa de Souza   |                                                      |
|                        | <b>British</b>                                          | URL da licença<br>2015<br>Mostra de Ciência e Tecnologia da Zona Norte de Natal<br>Ano do Copyright<br>Detentor do Copyright |                           |                              |                                                      |
|                        | para Publicação                                         | Salvar<br>Cancelar                                                                                                    |                           |                              |                                                      |
|                        | $\cdot$ off                                             |                                                                                                    |                           |                              |                                                      |
|                        |                                                         |                                                                                                    |                           |                              |                                                      |

**Figura 12 –** Agendar Publicação.

 **Produção:** Nesta tela o procedimento da produção estará finalizado onde será enviado para o gerente da edição para analisar todos os arquivo, verificar se estão corretos, após a verificação, com os dados corretos, a publicação será executada sendo exposta no site do próprio evento.

| Mostra de Ciência e Tecnologia da Zona Norte de Nata + |                                                                   |              |                                         | <sup>O</sup> Português (Brasil)<br><b>O</b> Vero Site | <b>A</b> nataliabarbosa |
|--------------------------------------------------------|-------------------------------------------------------------------|--------------|-----------------------------------------|-------------------------------------------------------|-------------------------|
|                                                        |                                                                   |              | <b>Metadados</b>                        | Histórico Ed Notificação                              | لمتد                    |
| <b>OFEN JOURNAL SYSTEMS</b>                            | CAPA, FICHA CATALOGRÁFICA E COMITÊ DE ORGANIZAÇÃO DA SIPEXZN 2015 |              |                                         | Metadados da edição salvos.                           |                         |
| Tarefas <b>31</b>                                      | Submissão<br>Avaliação<br>Edição de Leiaute                       | Produção     |                                         |                                                       | O Ajuda                 |
| Submissões                                             |                                                                   |              |                                         |                                                       |                         |
| Edições                                                | Arquivos prontos para a produção                                  |              | Q Buscar<br><b>Enviar Arquivo</b>       | Agendar para Publicação                               |                         |
| Configurações                                          |                                                                   | Sem arquivos |                                         | Participantes                                         | Incluir                 |
| <b>Usuários &amp; Papéis</b>                           |                                                                   |              |                                         | Editor da revista                                     |                         |
| Ferramentas                                            | Comentário da produção                                            |              | Adicionar comentários                   | Natália Barbosa de Souza                              |                         |
|                                                        | Nome <sup>-</sup>                                                 | De           | Última resposta<br>Fechado<br>Respostas |                                                       |                         |
|                                                        |                                                                   | Nenhum item  |                                         |                                                       |                         |
|                                                        |                                                                   |              |                                         |                                                       |                         |
|                                                        | para Publicação                                                   |              | Adicionar composição final              |                                                       |                         |
|                                                        |                                                                   |              |                                         |                                                       |                         |
|                                                        | $\rightharpoonup$ pdf                                             |              |                                         |                                                       |                         |
|                                                        |                                                                   |              |                                         |                                                       |                         |
|                                                        |                                                                   |              |                                         |                                                       |                         |

**Figura 13 –** Conclusão da Produção.

#### 3.3 ANAIS PUBLICADOS

**Anais:** Segue abaixo a página dos anais publicados dos Eventos (MOCITEC E SIPEX).

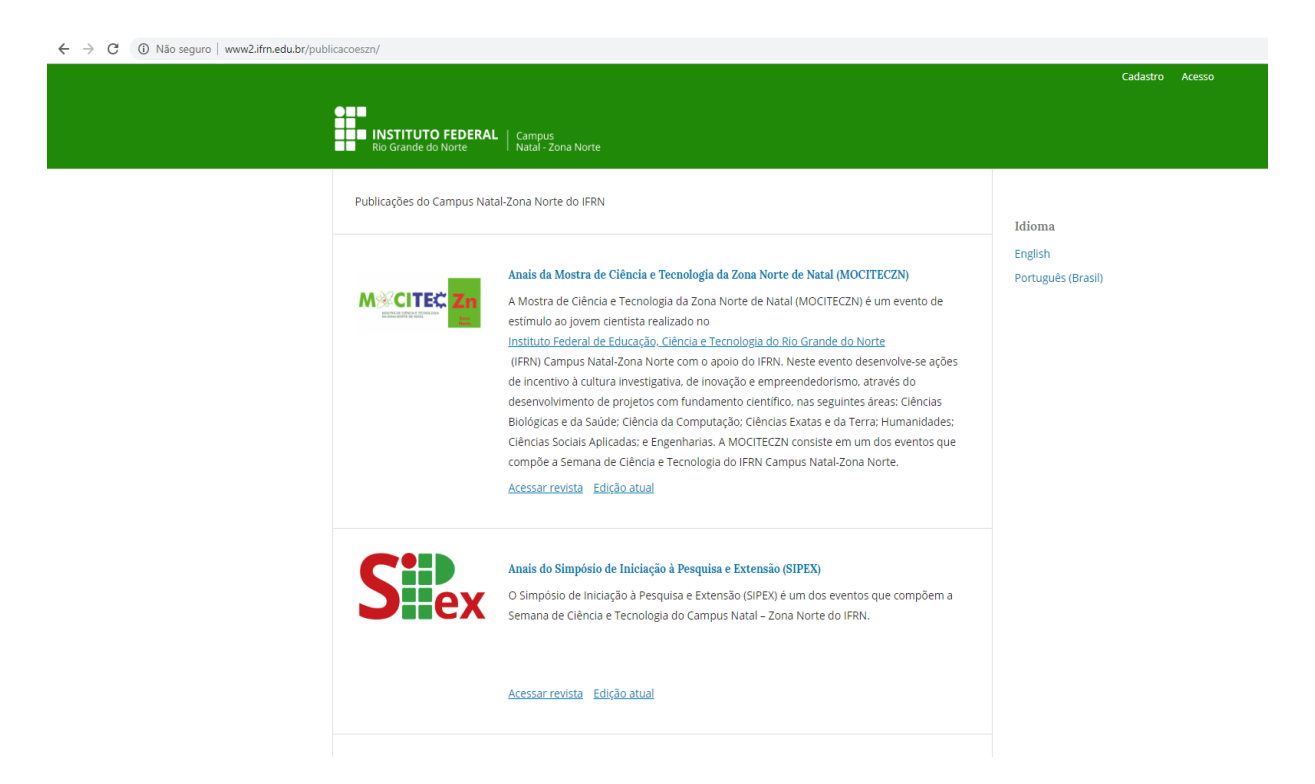

**Figura 14 -** Anais dos Eventos MOCITEC e SIPEX

 **Anais:** Nesta tela está exposto todos os anais do ano de 2014, publicado exatamente no site do evento MOCITEC, todos os projetos se encontram na sua determinada categoria e com suas respectivas numerações, para que assim haja uma melhor interação com os leitores, tanto na organização, quanto na localização de cada projeto.

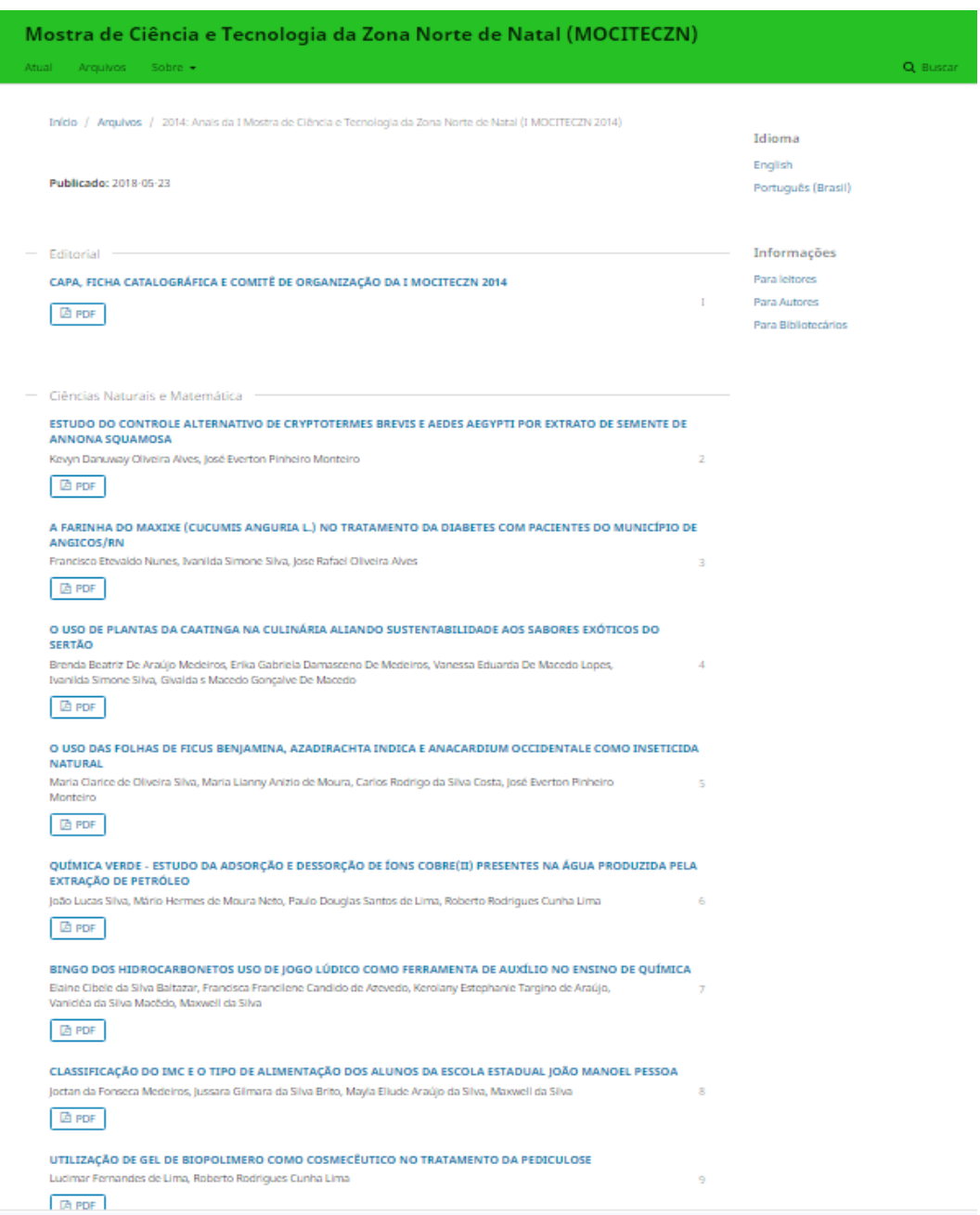

**Figura 15 –** Publicação da MOCITEC 2014.

 **Anais:** aqui está exposto todos os anais do ano de 2015, publicado exatamente no site do evento MOCITEC, seguindo os mesmos propósitos da edição anterior, que é, deixar os projetos nas suas determinadas áreas e, seguir suas numerações

pertencentes, a fim de que haja uma melhor interação com os leitores, seguindo uma organização e localização de cada projeto.

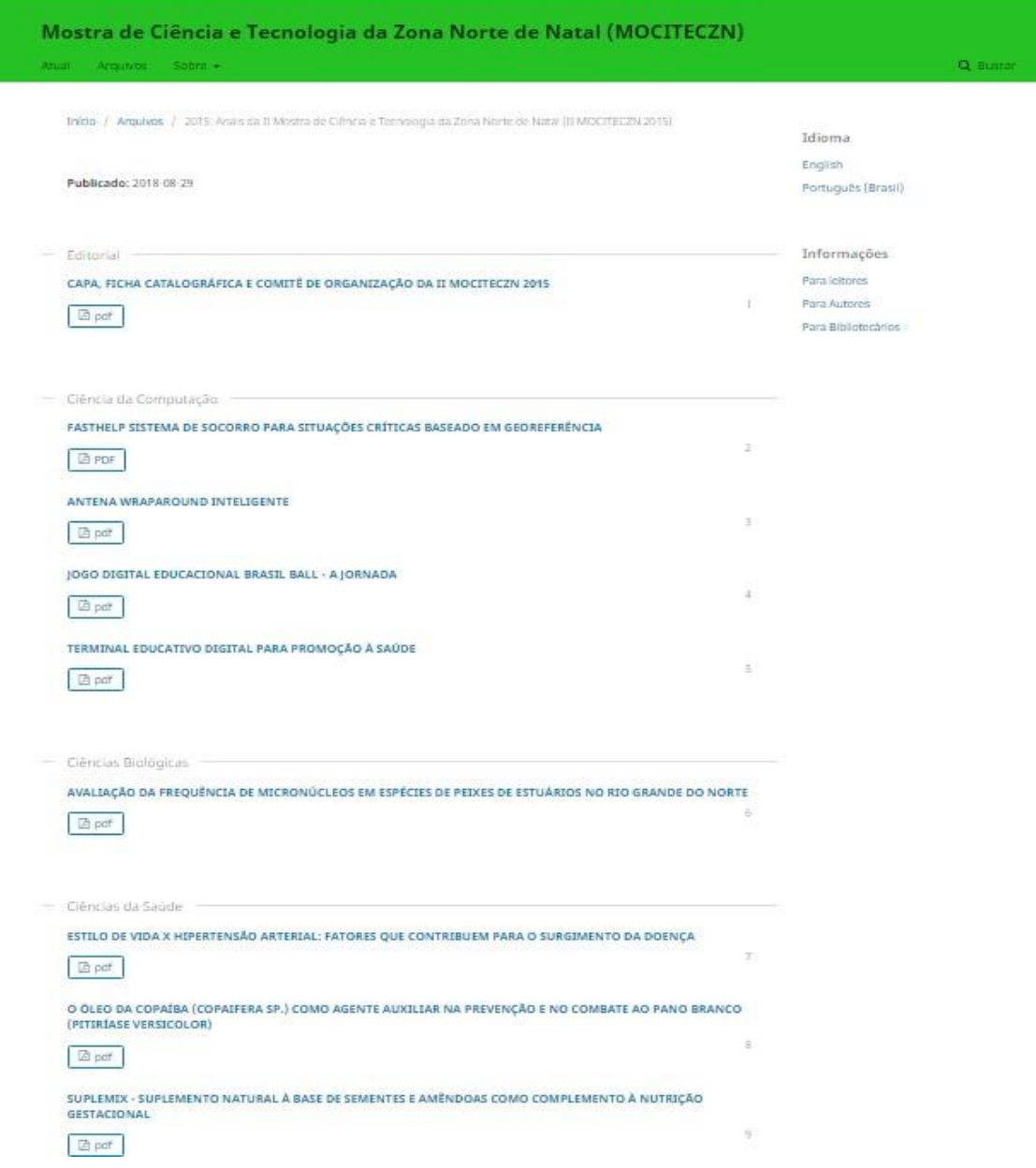

**Figura 16 –** Publicação da MOCITEC 2015.

 **Anais:** Nesta tela está exposto todos os anais do ano de 2016, publicado exatamente no site do evento MOCITEC, todos os projetos se encontram na sua determinada categoria e com suas respectivas numerações, para que assim haja uma melhor organização e localização de cada projeto.

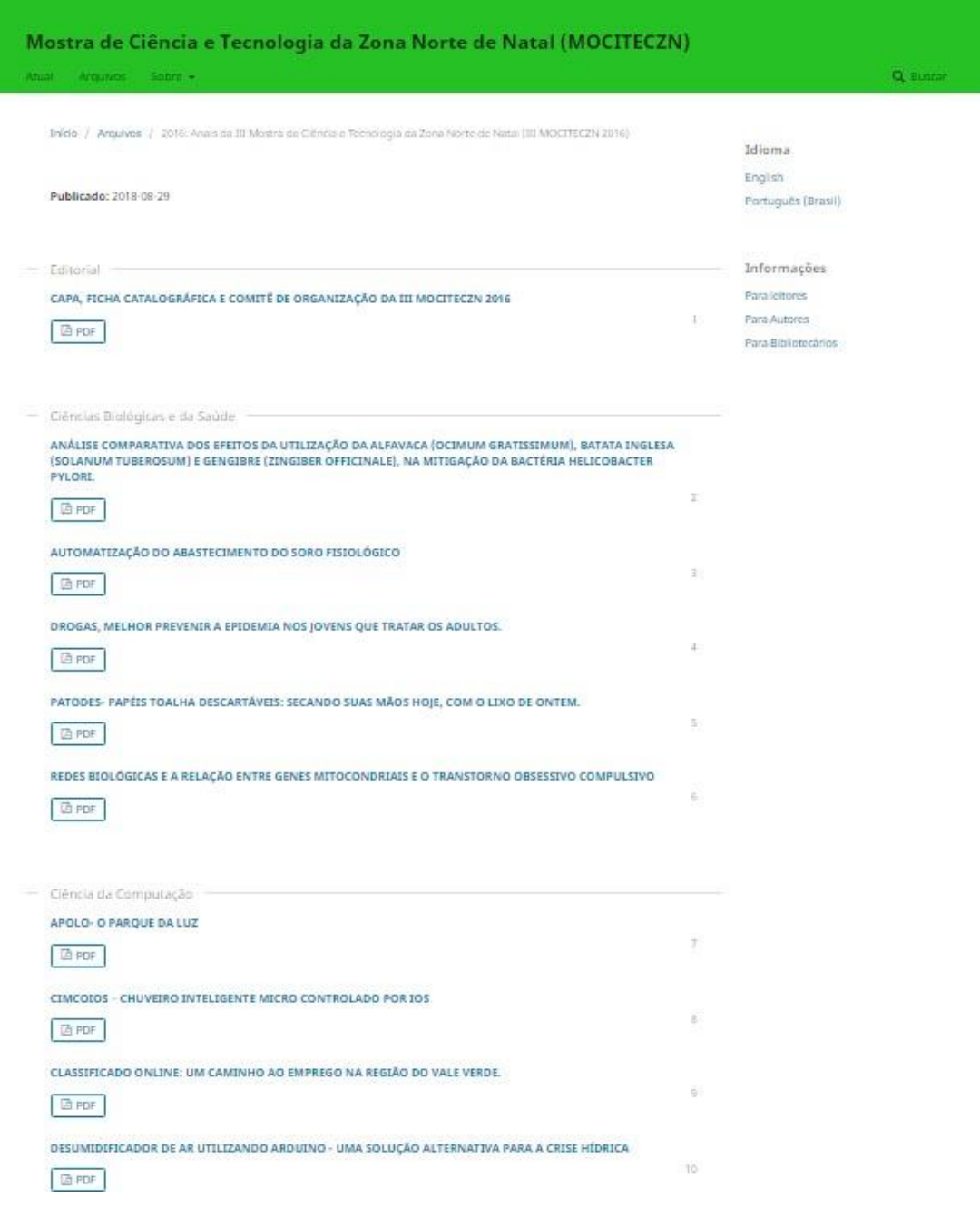

**Figura 17 –** Publicação da MOCITEC 2016

 **Anais:** aqui está exposto todos os anais do ano de 2017, publicado diretamente no site do evento MOCITEC, todos os projetos estão no seu determinado grupo e com suas numerações, para que assim haja um melhor arranjo e colocação de cada projeto.

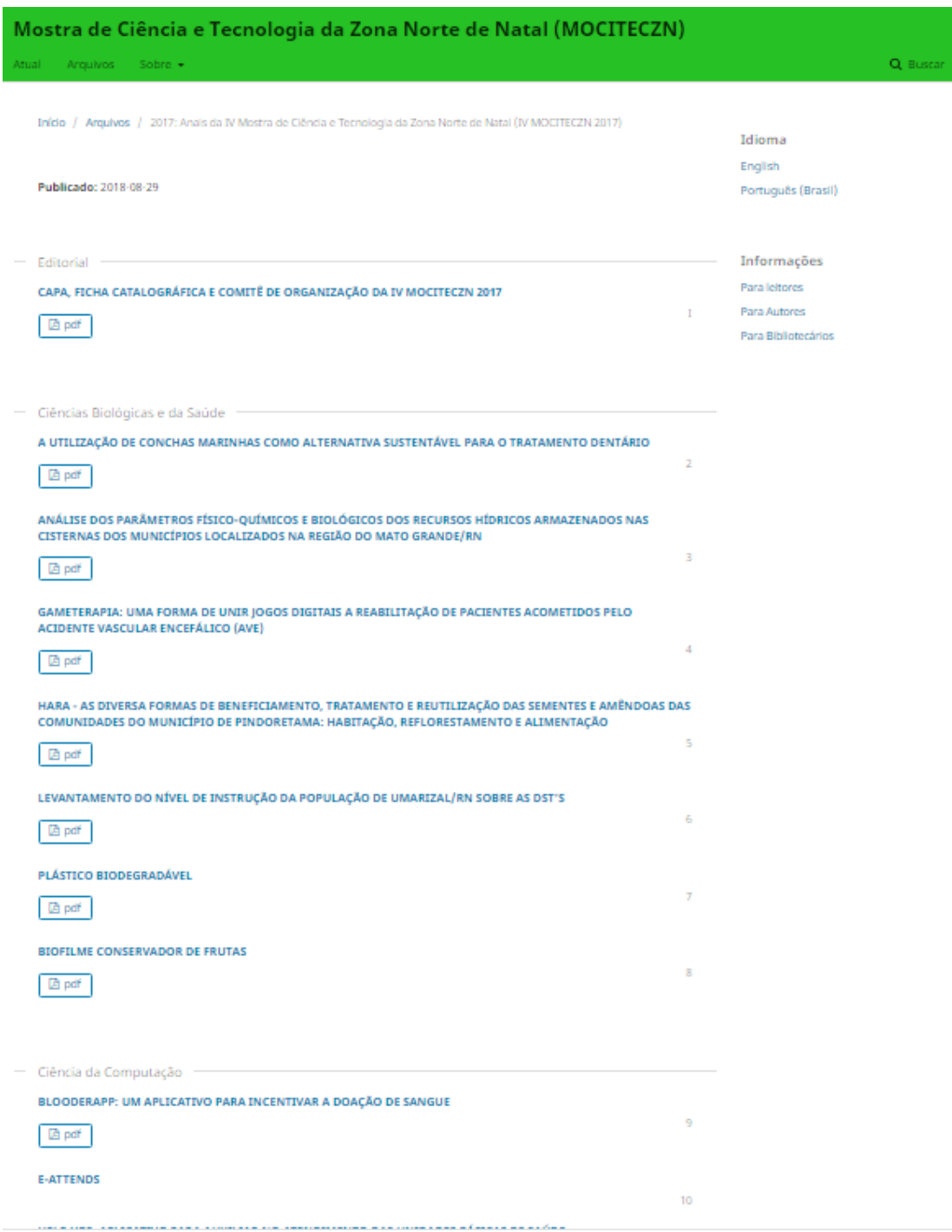

**Figura 18 –** Publicação da MOCITEC 2017.

 **Anais:** aqui está exposto todos os anais do ano de 2015, publicado diretamente no site do evento SIPEX, todos os projetos estão no seu determinado grupo e com suas numerações, para que assim haja um melhor arranjo e colocação de cada projeto.

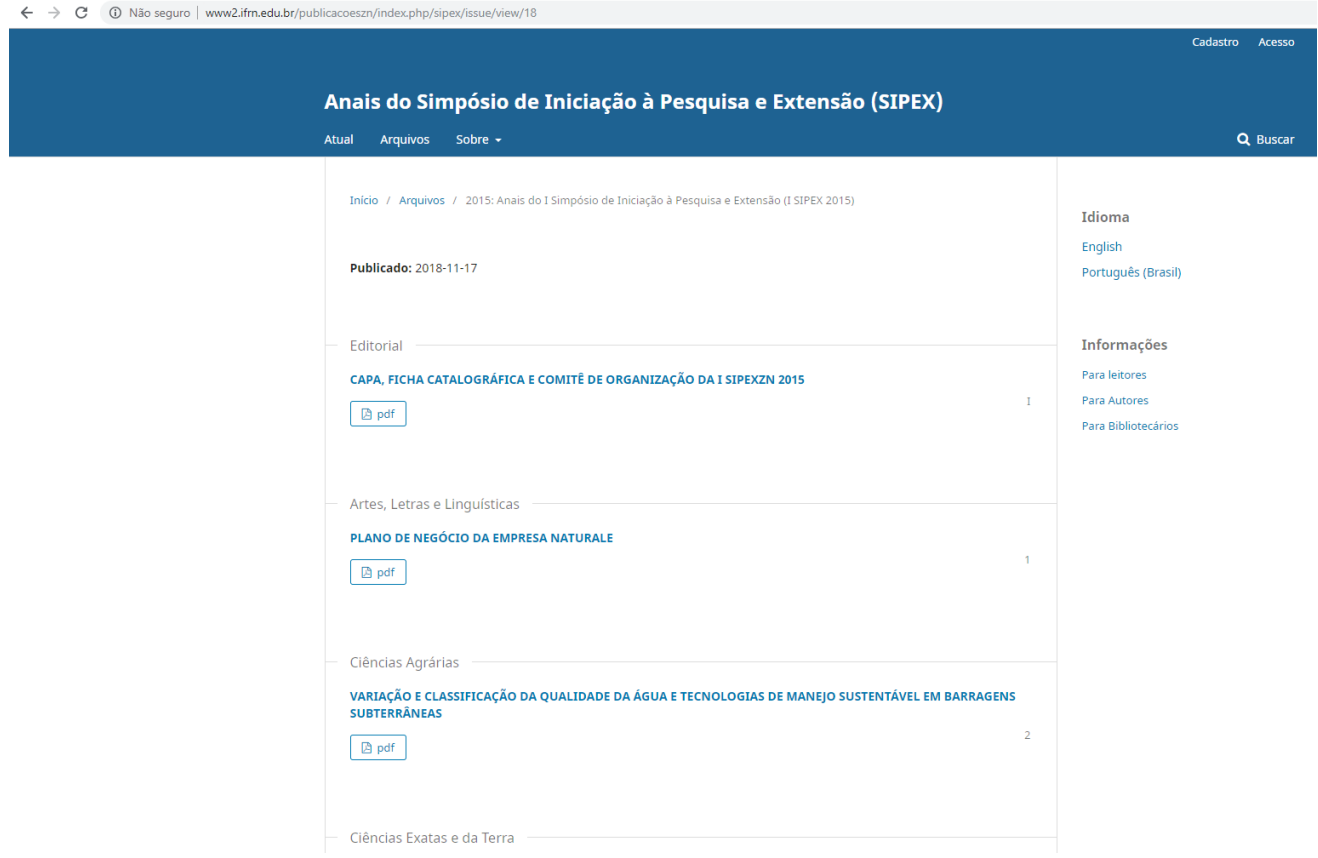

**Figura 19 –** Publicação da SIPEX 2015.

 **Anais:** aqui está exposto todos os anais do ano de 2016, publicado diretamente no site do evento SIPEX, todos os projetos estão no seu determinado grupo e com suas numerações, para que assim haja um melhor arranjo e colocação de cada projeto.

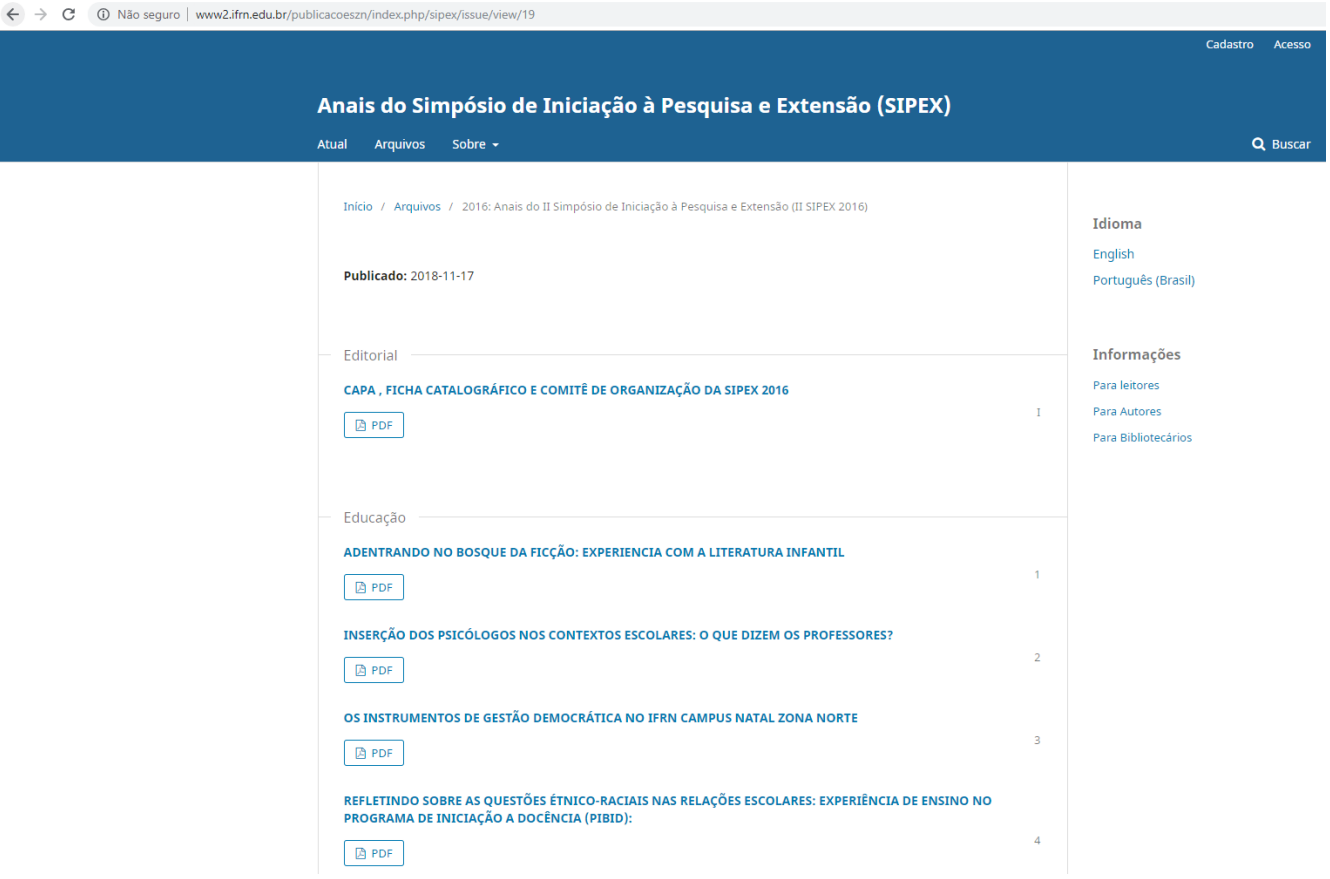

**Figure 20 –** Publicação da SIPEX 2016.

 **Anais:** aqui está exposto todos os anais do ano de 2017, publicado diretamente no site do evento SIPEX, todos os projetos estão no seu determinado grupo e com suas numerações, para que assim haja um melhor arranjo e colocação de cada projeto.

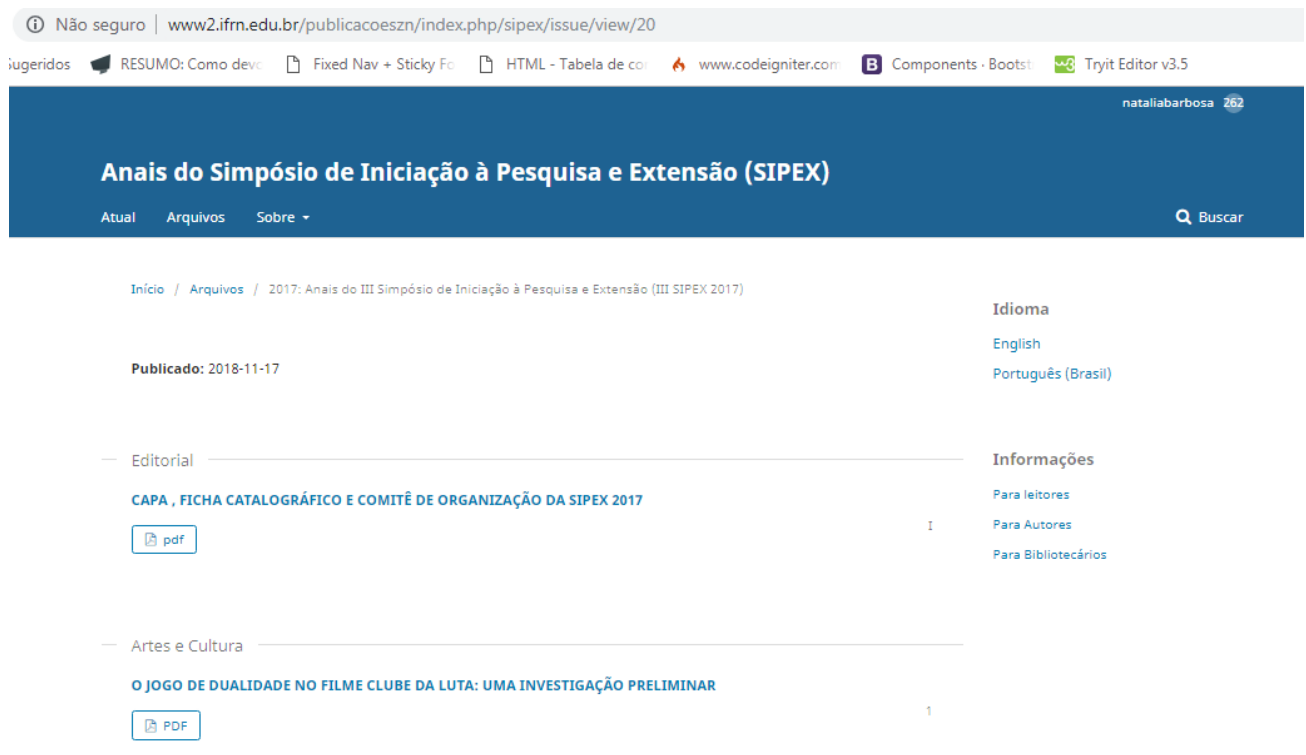

**Figure 21 –** Publicação da SIPEX 2017.

### **4. CONCLUSÕES**

#### 4.1. CONCLUSÕES GERAIS

No presente momento, o projeto encontra-se alimentado, com os requisitos inicialmente solicitados já em andamento. O projeto passa atualmente alimentado, na qual se procura publicar todas as edições futuras, estão em perfeito funcionamento para que logo em seguida possa ser publicadas mais edições de forma plena.

Abaixo segue uma tabela onde mostramos os anais da MOCITEC com suas categorias, a quantidade de categoria por cada área, e anos que foram expostos.

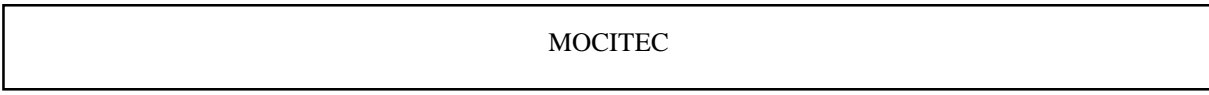

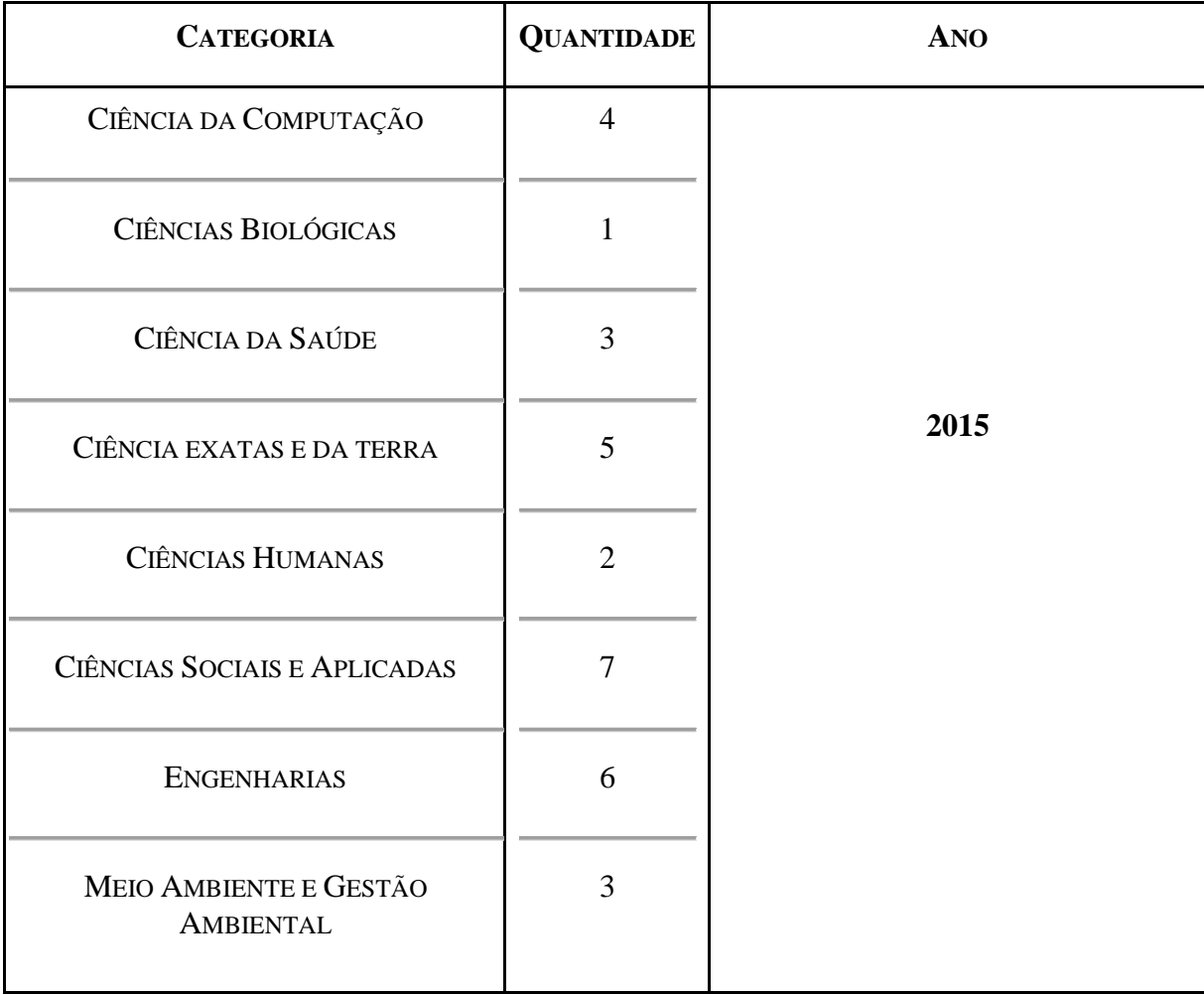

| CIÊNCIA DA COMPUTAÇÃO          | 8              |      |
|--------------------------------|----------------|------|
| CIÊNCIAS BIOLÓGICAS E DA SAÚDE | 5              |      |
| CIÊNCIAS EXATAS E DA TERRA     | $\overline{4}$ | 2016 |
| CIÊNCIAS SOCIAIS E APLICADAS   | 6              |      |
| <b>ENGENHARIAS</b>             | 8              |      |
| <b>HUMANIDADES</b>             | $\overline{4}$ |      |
| CIÊNCIA DA COMPUTAÇÃO          | 12             |      |
| CIÊNCIAS BIOLÓGICAS E DA SAÚDE | $\overline{7}$ |      |
| CIÊNCIAS EXATAS E DA TERRA     | 9              | 2017 |
| CIÊNCIAS SOCIAIS E APLICADAS   | 13             |      |
| <b>ENGENHARIAS</b>             | 12             |      |
| <b>HUMANIDADES</b>             | 9              |      |

**Tabela 1:** Tabela MOCITEC.

Abaixo segue uma tabela onde mostramos os anais da SIPEX, tendo como base suas categorias, a quantidade de categoria por cada área e os anos que foram expostos.

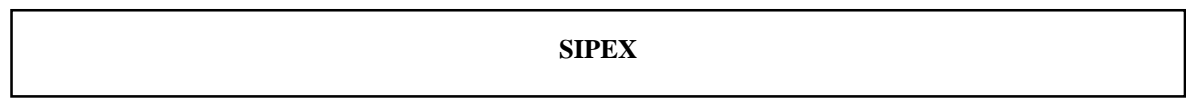

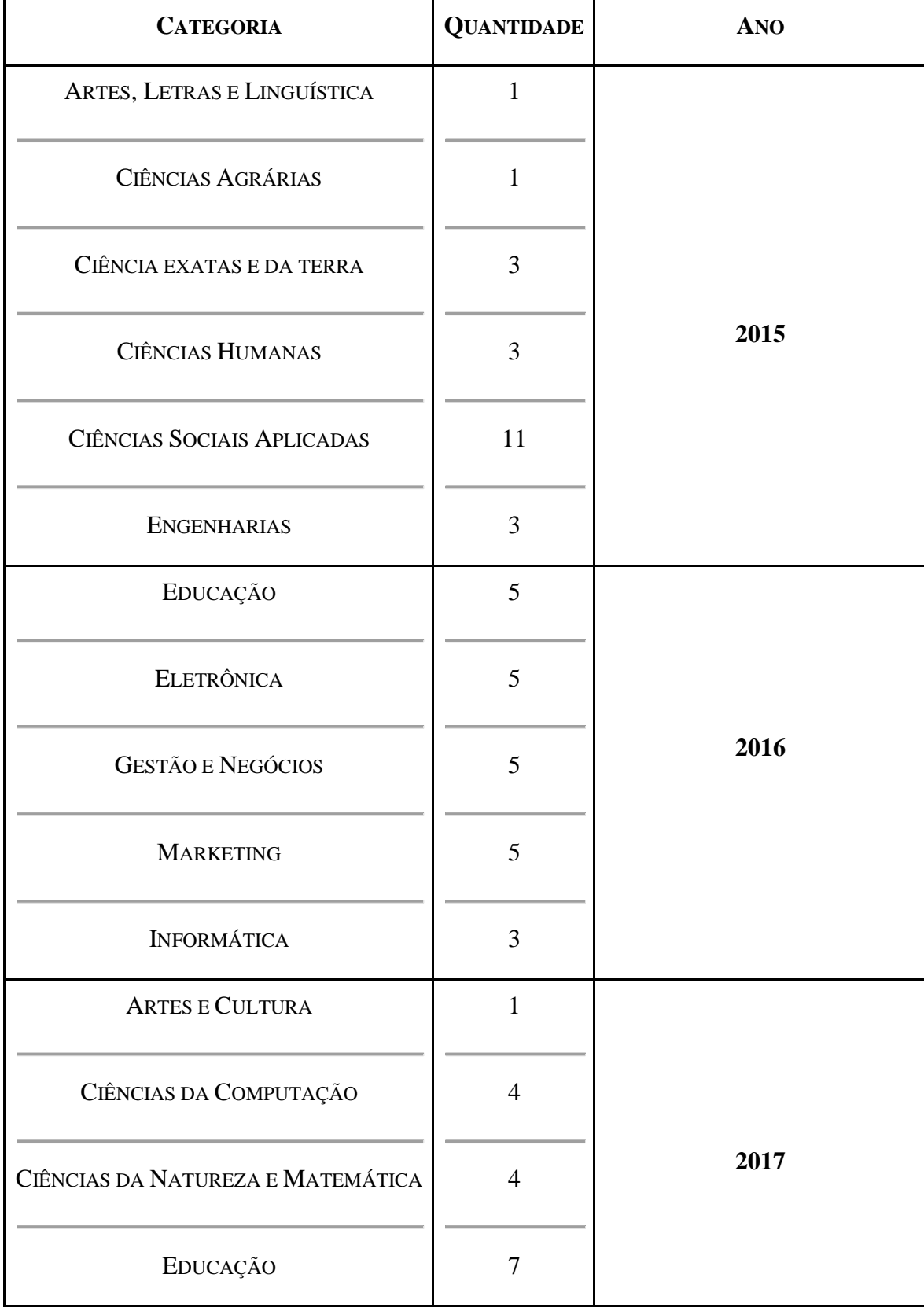

| <b>ENGENHARIAS</b>       | 11 |  |
|--------------------------|----|--|
| <b>GESTÃO E NEGÓCIOS</b> | 3  |  |
| <b>HUMANIDADES</b>       |    |  |
| <b>MARKETING</b>         |    |  |

**Tabela 2:** Tabela SIPEX.

#### 4.2. CONCLUSÕES ESPECÍFICAS

Todo o projeto desenvolvido, desde as ideias iniciais até a sua conclusão tem sido e continuará sendo de suma importância em diversos aspectos.

Ele beneficiou de forma plena a todos os envolvidos em sua publicação, uma vez que todo o esforço empregado em seu auxílio em todas as etapas do processo de publicação, desde submissões até publicação e indexação online. Proporcionou uma noção de como serão os desafios no que diz respeito ao significado de uma proveitosa experiência profissional.

#### 4.3. TRABALHOS FUTUROS

Numa perspectiva futura, pretende-se expandir as mais edições futuras no sistema, de modo que seja também compatível, possibilitando o acesso.

#### 4.3. LIÇÕES APRENDIDAS

#### Disponivel em**: ANEXO A - ENTREVISTA COM ROSÂNGELA**

Entrevistamos, dona Rosângela proprietária do Comércio Rosa Shock, em sua loja ela oferece variedades de produtos, como artigos para presentes e decorações, e etc.

 Fizemos um questionamento, perguntando a entrevistada se teria interesse em obter um site ou aplicativo, e ainda sim, explicamos que nós alunos do Curso Técnico e Integrado em Informática para Internet do Instituto Federal, tínhamos um projeto que poderia auxiliá-lo a divulgar seus produtos. Um projeto ao qual coletamos dados de entidades externas, ou seja, demandas externas, e enviamos para o FS, e assim ela é filtrada e por fim, se selecionada , adiante será executada pelos alunos de informática, Rosângela nos atribuiu uma resposta positiva, e nos falou que gostaria , sim, de obter um site, para que haja uma praticidade na divulgação de seus produtos, e assim á auxiliamos a preencher o formulário FS.

#### Disponivel em: **ANEXO B - ENTREVISTA COM MILTON**

 Na entrevista, primeiramente começamos com um questionamento ao entrevistado, perguntando se o mesmo gostaria de ter um site, assim obtemos a resposta do proprietário de um comércio de frutas, ele nos falou que gostaria muito de ter um site para divulgar seus produtos, foi aí onde começamos a explicar que nós alunos do Curso Técnico e Integrado em Informática para Internet do Instituto Federal, tínhamos um projeto que poderia auxiliá-lo a divulgar seus produtos.

O entrevistado nos falou que além de divulgar, o site ainda iria ajudar aos seus clientes terem uma maior acessibilidade aos seus produtos, pois assim os clientes poderiam ver o que ele teria em sua loja. Além disso, os compradores dele teriam uma forma de se comunicar com a quitanda, para assim ser solicitado o que de interesse do consumidor, pois seu mercado possui um serviço de entrega, portanto, um site seria de um grande interesse para o comércio dele.

## **ANEXOS**

 **ANEXO A -** Rosângela preenchendo o formulário.

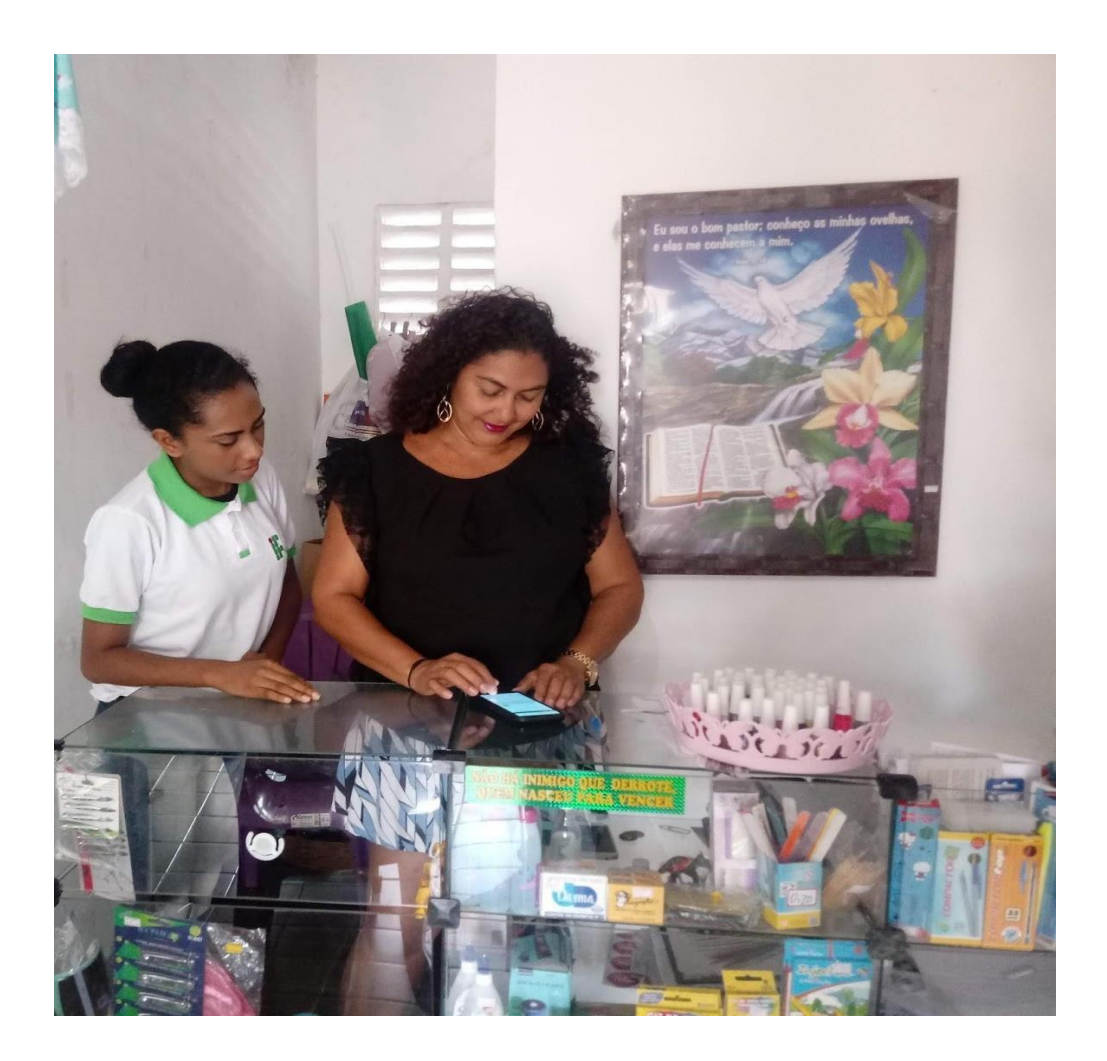

## **ANEXO B -** Foto de Rosangela

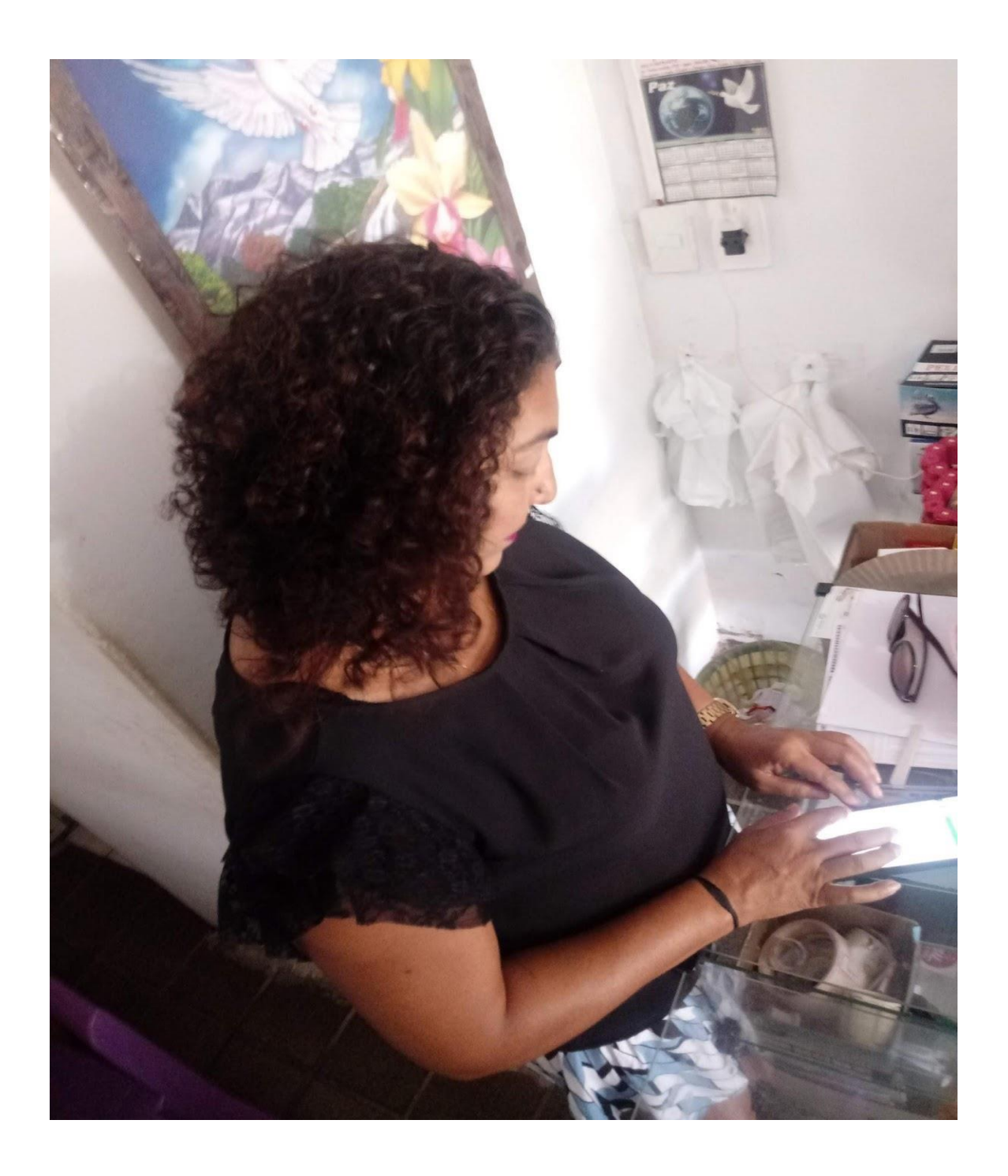

## **ANEXO C -** Foto com Proprietário Milton

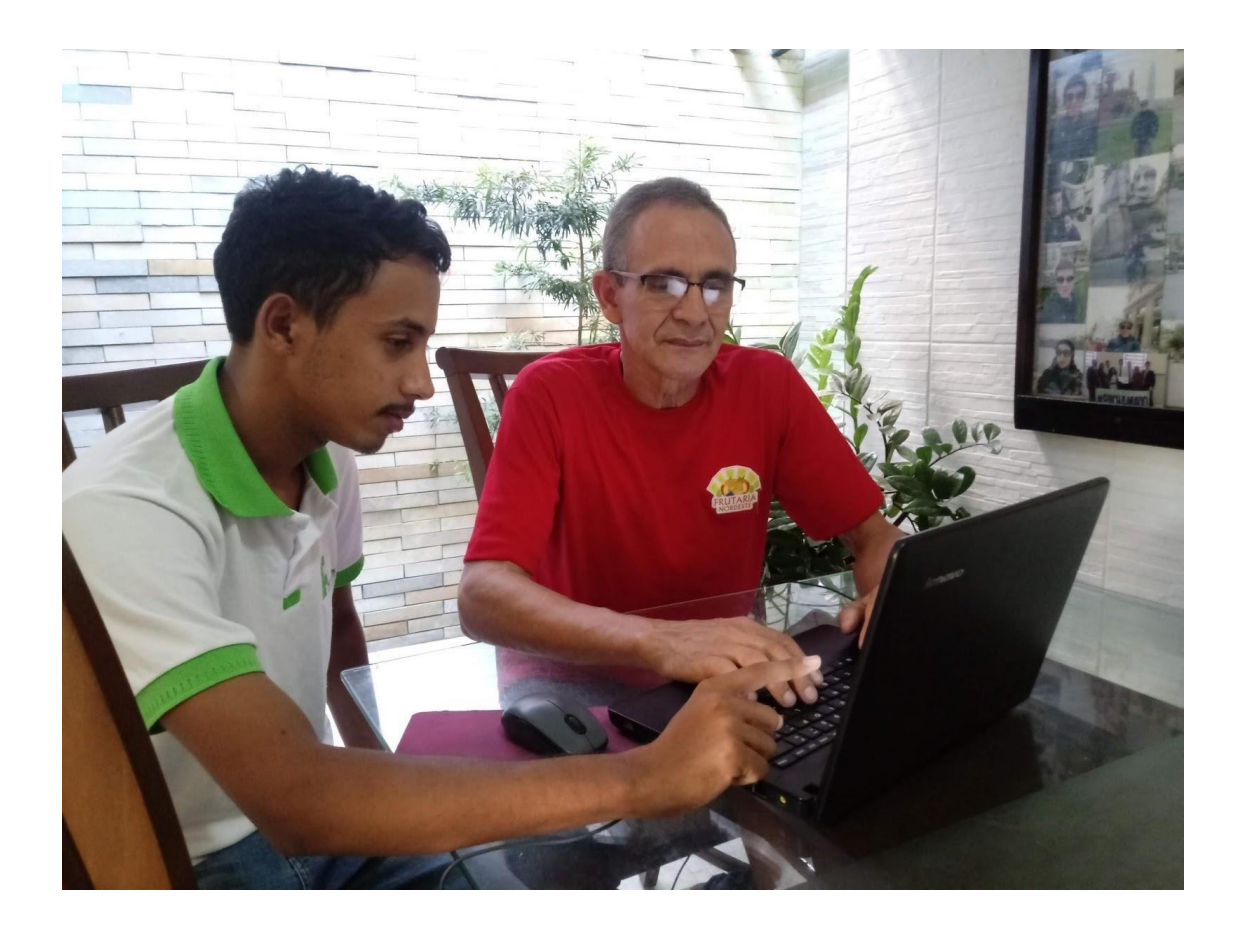

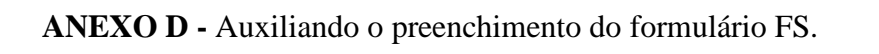

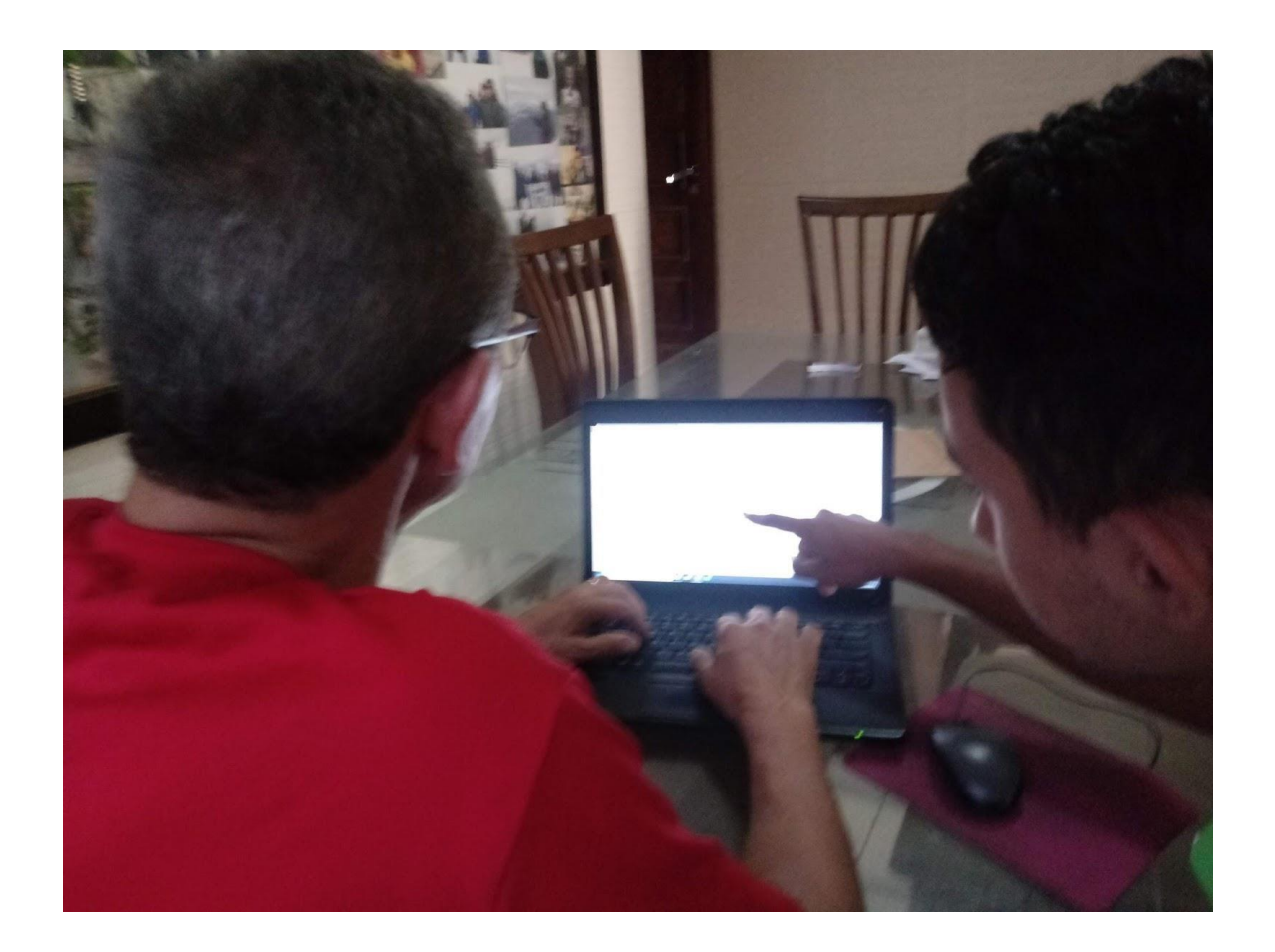

#### **REFERÊNCIAS**

AMARAL, L. **PRAXIS**: um referencial para o planejamento de sistemas de informação. 1994. Tese (Doutorado em sistema de informática) – Programa de Pós-Graduação em sistema de informática, Universidade do Minho, Braga, 1994.

GIL, Antônio Carlos*.* **Como elaborar projetos de pesquisa***.* São Paulo: Atlas, 1991.

PETRILIS, Dimitris; HALATSIS, **Constantin. Combining SOMs and Ontologies forEffective Web Site Mining**. 2011.

OPEN JOURNAL SYSTEMS, OJS, Public Knowledge Project. Disponivel em : < https://pkp.sfu.ca/ojs/>. Acesso em: 01 ago. 2018.

FÁBRICA DE SOFTWARE ESCOLA, FASES. Disponível em : <fases.ifrn.edu.br>. Acesso em : 01 ago. 2018.

Herbsleb, J. D. and Grinter, R. E. (1999). Splitting the organization and integrating the code: Conway's law revisited. In International Conference on Software Engineering, pages 85–95.

25º WEI - [Anais do CSBC 2017. Disponível em:](http://csbc2017.mackenzie.br/anais/eventos/25-wei) [<http://csbc2017.mackenzie.br/anais/eventos/25-wei>](http://csbc2017.mackenzie.br/anais/eventos/25-wei) Acesso em: 09 out. 2018.

PERIÓDICOS EM NUVENS. Disponível em: [<https://periodicos.emnuvens.com.br/o-que](https://periodicos.emnuvens.com.br/o-que-e/open-journal-systems-ojs/)[e/open-journal-systems-ojs/>](https://periodicos.emnuvens.com.br/o-que-e/open-journal-systems-ojs/)

Acesso em : 09 out. 2018.

NETO, Edmilson Barbalho Campos; LOPES, Alba Sandyra Bezerra; NASCIMENTO, Diego Silveira Costa. Um Relato de Experiência da Implantação de um Modelo de Fábrica de Software Escola (FaSEs).**Workshop sobre Educação em Computação (WEI\_CSBC)**,

[S.l.], v. 25, n. 1/2017, july 2017. ISSN 2595-6175. Disponível em:

[<http://portaldeconteudo.sbc.org.br/index.php/wei/article/view/3540>](http://portaldeconteudo.sbc.org.br/index.php/wei/article/view/3540). Acesso em: 09 oct. 2018.